### Manual del propietario del Dell Latitude E6220

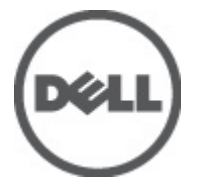

Modelo reglamentario P15S Tipo reglamentario P15S001

### <span id="page-1-0"></span>Notas, precauciones y avisos

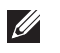

NOTA: Una NOTA proporciona información importante que le ayuda a utilizar mejor su equipo.

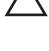

PRECAUCIÓN: un mensaje de PRECAUCIÓN indica la posibilidad de daños en el hardware o la pérdida de datos si no se siguen las instrucciones.

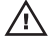

 $\bigwedge$  AVISO: Un mensaje de AVISO indica el riesgo de daños materiales, lesiones corporales o la muerte.

#### La información contenida en esta publicación puede modificarse sin aviso. **©** 2011 Dell Inc. Todos los derechos reservados.

Queda estrictamente prohibida la reproducción de estos materiales en cualquier forma sin la autorización por escrito de Dell Inc.

Marcas comerciales utilizadas en este texto: Dell™, el logotipo de DELL, Dell Precision™, Precision ON™, ExpressCharge™, Latitude™, Latitude ON™, OptiPlex™, Vostro™ y Wi-Fi Catcher™ son marcas comerciales de Dell Inc. Intel®, Pentium®, Xeon®, Core™, Atom™, Centrino® y Celeron® son marcas comerciales o marcas comerciales registradas de Intel Corporation en los EE. UU. y en otros países. AMD® es una marca comercial registrada y AMD Opteron™, AMD Phenom™, AMD Sempron™, AMD Athlon™, ATI Radeon™ y ATI FirePro™ son marcas comerciales de Advanced Micro Devices, Inc. Microsoft®, Windows®, MS-DOS®, Windows Vista®, el botón de inicio de Windows Vista y Office Outlook® son marcas comerciales o marcas comerciales registradas de Microsoft Corporation en los Estados Unidos y/o en otros países. Blu-ray Disc™ es una marca comercial propiedad de Blu-ray Disc Association (BDA) y bajo licencia para uso en discos y reproductores. La marca textual Bluetooth® es una marca comercial registrada propiedad de Bluetooth® SIG, Inc. y todo uso de dicha marca por parte de Dell Inc. se realiza bajo licencia. Wi-Fi® es una marca comercial registrada de Wireless Ethernet Compatibility Alliance, Inc.

Este documento puede incluir otras marcas y nombres comerciales para referirse a las entidades que son propietarias de los mismos o a sus productos. Dell Inc. renuncia a cualquier interés sobre la propiedad de marcas y nombres comerciales que no sean los suyos.

 $2011 - 07$ 

Rev. A01

### Tabla de contenido

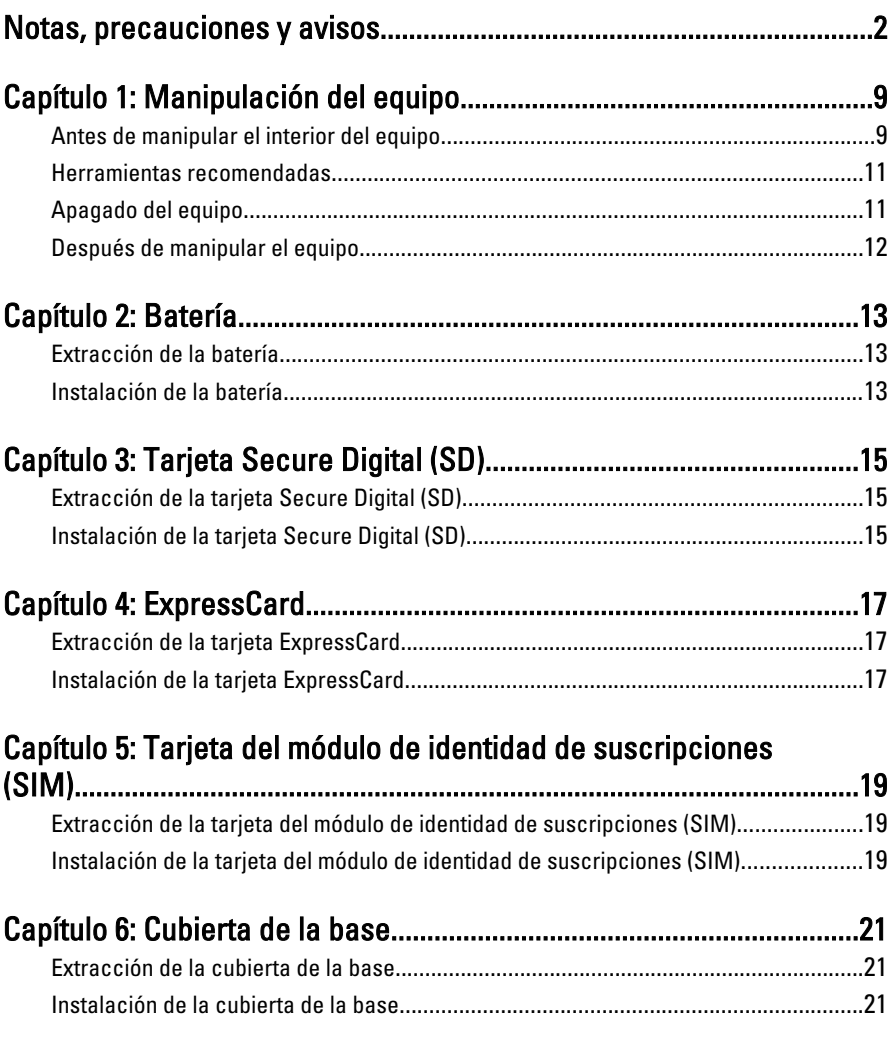

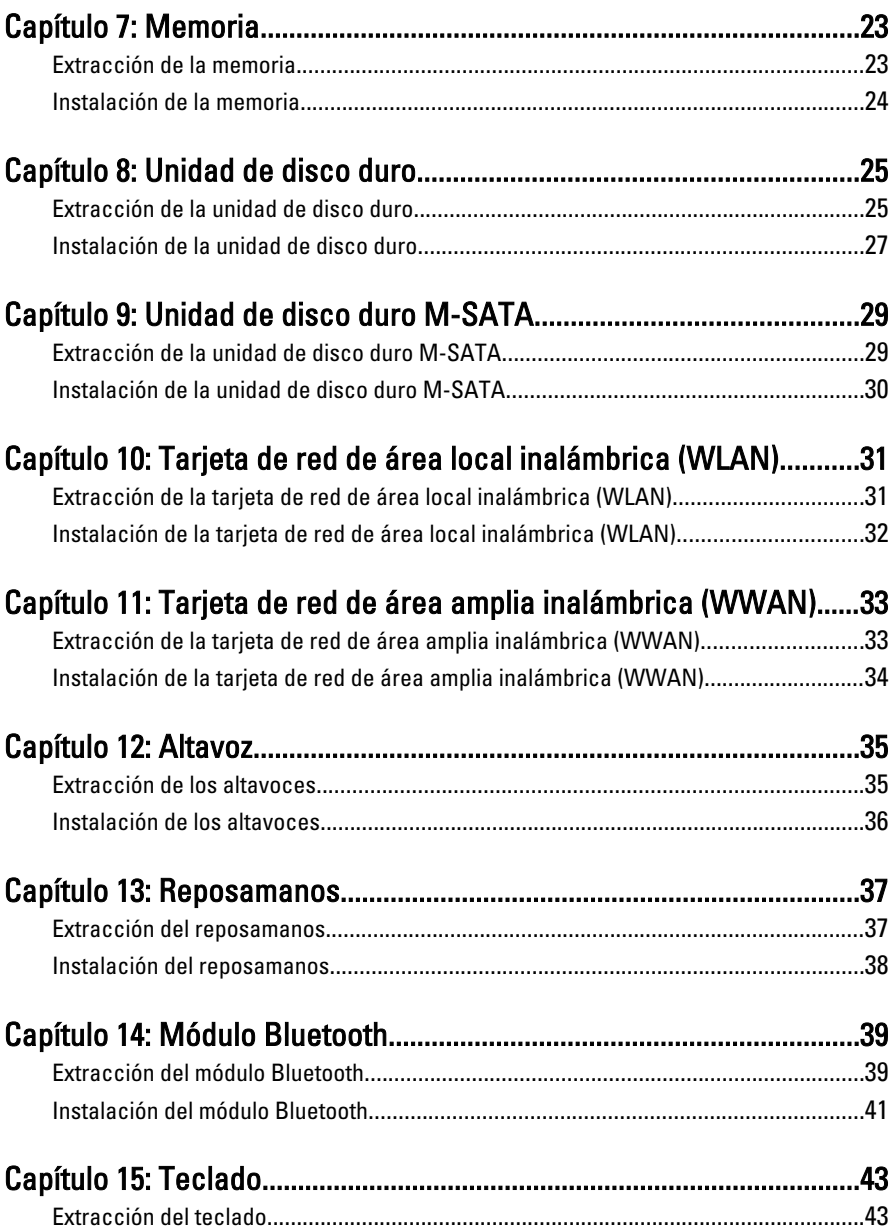

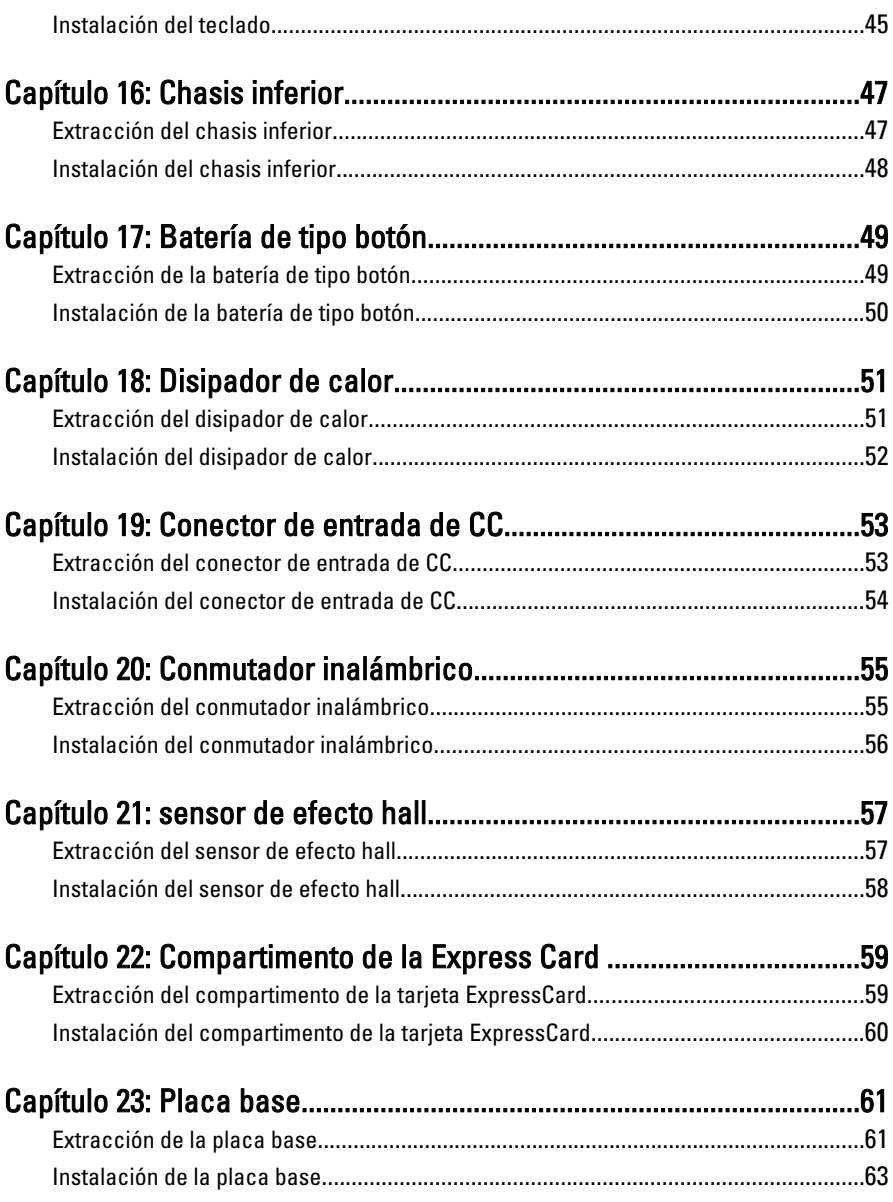

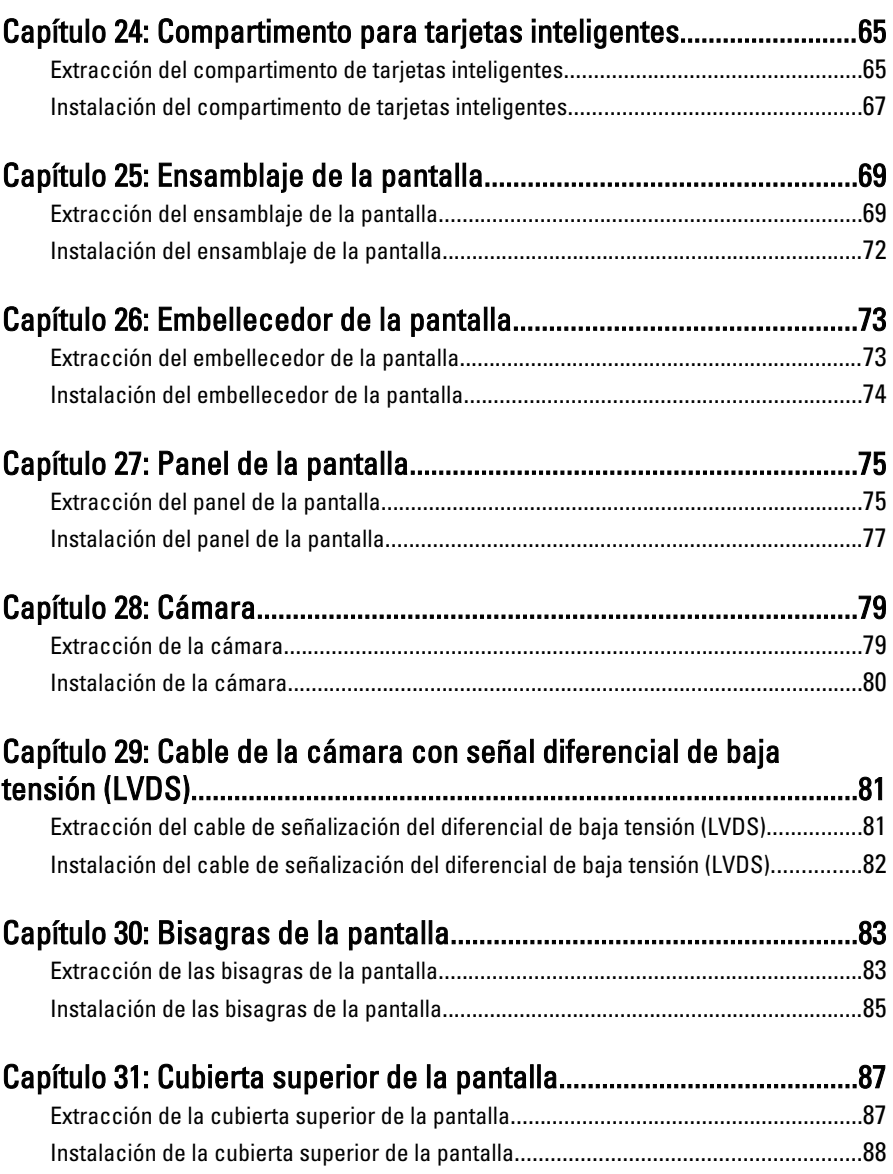

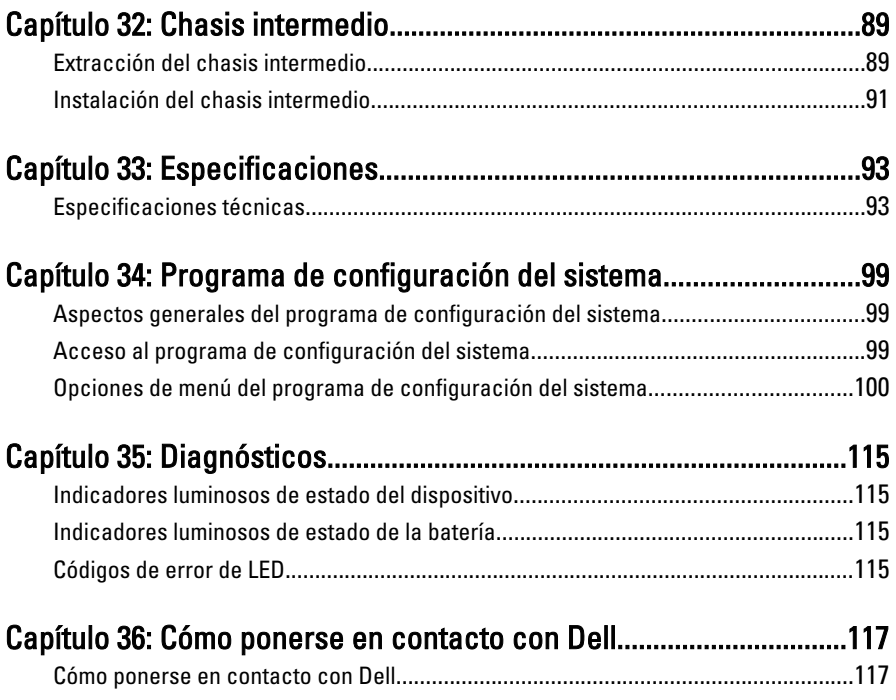

### <span id="page-8-0"></span>Manipulación del equipo 1

### Antes de manipular el interior del equipo

Aplique las pautas de seguridad siguientes para ayudar a proteger el equipo contra posibles daños y a garantizar su seguridad personal. A menos que se especifique lo contrario, para cada procedimiento incluido en este documento se presuponen las condiciones siguientes:

- Ha realizado los pasos descritos en Manipulación del equipo.
- Ha leído la información sobre seguridad que venía con su equipo.
- Se puede cambiar un componente o, si se ha adquirido por separado, instalarlo realizando el procedimiento de extracción en orden inverso.
- AVISO: Antes de iniciar cualquiera de los procedimientos descritos en esta sección, lea la información de seguridad enviada con su equipo. Para obtener información adicional sobre prácticas recomendadas, visite www.dell.com/ regulatory\_compliance.
- $\bigwedge$  PRECAUCIÓN: Muchas de las reparaciones deben realizarlas únicamente los técnicos de servicio autorizados. El usuario debe llevar a cabo únicamente las tareas de solución de problemas y las reparaciones sencillas autorizadas en la documentación del producto o indicadas por el personal de servicio y asistencia en línea o telefónica. La garantía no cubre los daños ocasionados por reparaciones que Dell no haya autorizado. Lea y siga las instrucciones de seguridad que se suministran con el producto.

PRECAUCIÓN: Para evitar descargas electrostáticas, toque tierra mediante el uso de una muñequera de conexión a tierra o toque periódicamente una superficie metálica no pintada como, por ejemplo, un conector de la parte posterior del equipo.

PRECAUCIÓN: Manipule los componentes y las tarjetas con cuidado. No toque los componentes ni los contactos de las tarjetas. Sujete la tarjeta por los bordes o por el soporte de montaje metálico. Sujete un componente, como un procesador, por sus bordes y no por sus patas.

PRECAUCIÓN: Al desconectar un cable, tire del conector o de la lengüeta de tiro, no tire directamente del cable. Algunos cables tienen conectores con lengüetas de bloqueo; si va a desconectar un cable de este tipo, antes presione las lengüetas de bloqueo. Mientras tira de los conectores, manténgalos bien alineados para evitar que se doblen sus patas. Además, antes de conectar un cable, asegúrese de que los dos conectores estén orientados y alineados correctamente.

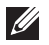

NOTA: Es posible que el color del equipo y de determinados componentes tengan un aspecto distinto al que se muestra en este documento.

Para evitar daños en el equipo, realice los pasos siguientes antes de empezar a manipular su interior.

- 1. Asegúrese de que la superficie de trabajo sea plana y esté limpia para evitar que se raye la cubierta del equipo.
- 2. Apague el equipo (consulte [Apagado del equipo](#page-10-0)).
- 3. Si el equipo está conectado a un dispositivo de acoplamiento (acoplado), como una base de medios o una batería adicional, desacóplelo.

#### $\backslash$  PRECAUCIÓN: Para desenchufar un cable de red, desconéctelo primero del equipo y, a continuación, del dispositivo de red.

- 4. Desconecte todos los cables de red del equipo.
- 5. Desconecte el equipo y todos los dispositivos conectados de las tomas de alimentación eléctrica.
- 6. Cierre la pantalla y coloque el equipo hacia abajo en una superficie plana.
- **NOTA:** Para evitar daños en la placa base, debe extraer la batería principal antes de reparar el equipo.
- 7. Extraiga la batería principal:
- 8. Dele la vuelta al equipo.
- 9. Abra la pantalla.
- 10. Presione el botón de encendido para conectar a tierra la placa base.

 $\triangle$  PRECAUCIÓN: Para evitar una descarga eléctrica, desenchufe siempre el equipo de la toma eléctrica antes de abrir la cubierta.

- <span id="page-10-0"></span>PRECAUCIÓN: Antes de tocar los componentes del interior del equipo, descargue la electricidad estática de su cuerpo; para ello, toque una superficie metálica sin pintar, como el metal de la parte posterior del equipo. Mientras trabaja, toque periódicamente una superficie metálica sin pintar para disipar la electricidad estática y evitar que los componentes internos resulten dañados.
- 11. Extraiga todas las tarjetas ExpressCard o inteligentes instaladas de sus ranuras.

#### Herramientas recomendadas

Los procedimientos de este documento podrían requerir el uso de las siguientes herramientas:

- Un pequeño destornillador de paletas planas
- Un destornillador Phillips del n.º 0
- Un destornillador Phillips del n.º 1
- Instrumento pequeño de plástico acabado en punta
- CD del programa de actualización de la BIOS flash

### Apagado del equipo

PRECAUCIÓN: Para evitar la pérdida de datos, guarde todos los archivos que tenga abiertos y ciérrelos, y salga de todos los programas antes de apagar el equipo.

- 1. Cierre del sistema operativo:
	- En Windows Vista:

Haga clic en Iniciar<sup>62</sup>, seleccione la flecha situada en la esquina inferior derecha del menú Iniciar como se muestra a continuación y haga clic en Apagar.

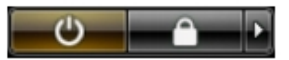

- En Windows XP: Haga clic en Inicio  $\rightarrow$  Apagar ordenador  $\rightarrow$  Apagar . El equipo se apaga cuando concluye el proceso de apagado del sistema operativo.
- 2. Asegúrese de que el equipo y todos los dispositivos conectados estén apagados. Si el equipo y los dispositivos conectados no se apagan

<span id="page-11-0"></span>automáticamente al cerrar el sistema operativo, mantenga presionado el botón de encendido durante unos 4 segundos para apagarlos.

### Después de manipular el equipo

Una vez finalizado el procedimiento de instalación, asegúrese de conectar los dispositivos externos, las tarjetas y los cables antes de encender el equipo.

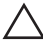

#### PRECAUCIÓN: Para evitar dañar el equipo, utilice únicamente la batería recomendada para este modelo de equipo Dell en particular. No utilice baterías para otros equipos de Dell.

- 1. Conecte los dispositivos externos, como un replicador de puerto, la batería auxiliar o la base para medios, y vuelva a colocar las tarjetas, como una tarieta ExpressCard.
- 2. Conecte los cables telefónicos o de red al equipo.

#### PRECAUCIÓN: Para conectar un cable de red, enchúfelo primero en el dispositivo de red y, después, en el equipo.

- 3. Coloque la batería.
- 4. Conecte el equipo y todos los dispositivos conectados a la toma eléctrica.
- 5. Encienda el equipo.

### <span id="page-12-0"></span>Batería **2**

### Extracción de la batería

- 1. Siga los procedimientos que se describen en [Antes de manipular el equipo](#page-8-0).
- 2. Deslice los pasadores de liberación de la batería hasta la posición de desbloqueo.

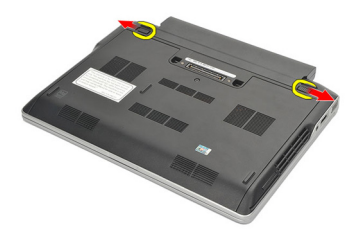

3. Extraiga la batería del equipo.

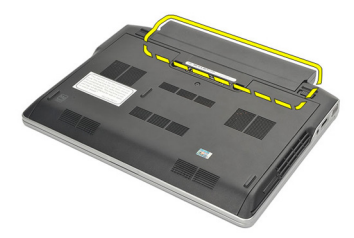

### Instalación de la batería

- 1. Inserte la batería en su compartimento.
- 2. Gire el teclado hacia abajo hasta que se ajuste en su lugar.
- 3. Siga los procedimientos que se describen en *[Después de manipular el](#page-11-0)* [interior del equipo](#page-11-0).

## <span id="page-14-0"></span>Tarjeta Secure Digital (SD) 3

### Extracción de la tarjeta Secure Digital (SD)

- 1. Siga los procedimientos que se describen en [Antes de manipular el equipo](#page-8-0).
- 2. Presione la tarjeta SD para sacarla del equipo.

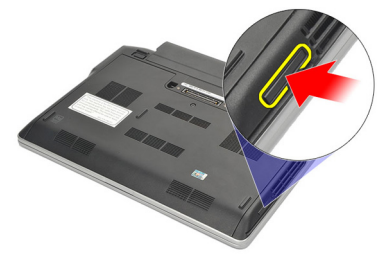

3. Sujete la tarjeta SD para soltarla y sacarla del equipo.

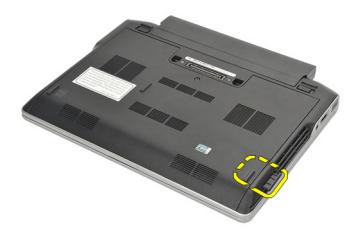

### Instalación de la tarjeta Secure Digital (SD)

- 1. Deslice la tarjeta SD en su ranura hasta que haga clic.
- 2. Siga los procedimientos que se describen en *[Después de manipular el](#page-11-0)* [interior del equipo](#page-11-0).

### <span id="page-16-0"></span>**ExpressCard**

### Extracción de la tarjeta ExpressCard

- 1. Siga los procedimientos que se describen en [Antes de manipular el equipo](#page-8-0).
- 2. Presione la tarjeta ExpressCard para sacarla del equipo.

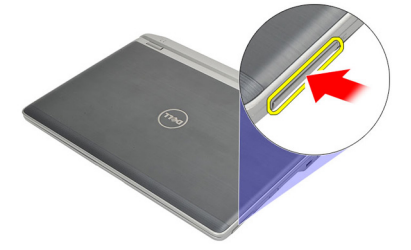

3. Extraiga la tarjeta ExpressCard del equipo.

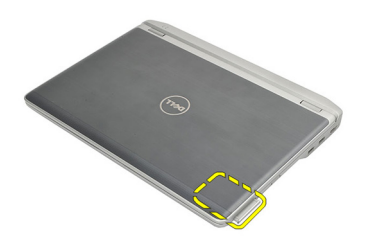

### Instalación de la tarjeta ExpressCard

- 1. Deslice la ExpressCard en su ranura y presione hasta que haga clic.
- 2. Siga los procedimientos que se describen en *[Después de manipular el](#page-11-0)* [interior del equipo](#page-11-0).

## <span id="page-18-0"></span>Tarjeta del módulo de identidad de suscripciones (SIM)  $5$

### Extracción de la tarjeta del módulo de identidad de suscripciones (SIM)

- 1. Siga los procedimientos que se describen en [Antes de manipular el equipo](#page-8-0).
- 2. Extraiga la [batería.](#page-12-0)
- 3. Presione con cuidado la tarjeta SIM para sacarla del equipo.

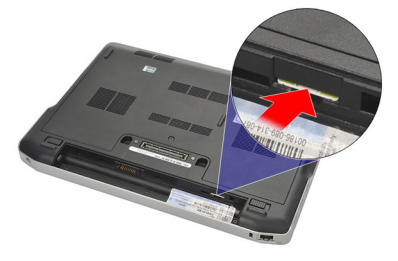

4. Sujete la tarjeta SIM para soltarla y sacarla del equipo.

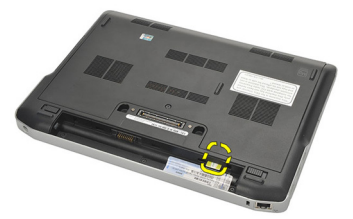

#### Instalación de la tarjeta del módulo de identidad de suscripciones (SIM)

- 1. Coloque la tarjeta SIM en su compartimento.
- 2. Instale la [batería](#page-12-0).
- 3. Siga los procedimientos que se describen en [Después de manipular el](#page-11-0) [interior del equipo](#page-11-0).

### <span id="page-20-0"></span>Cubierta de la base 6

### Extracción de la cubierta de la base

- 1. Siga los procedimientos que se describen en *[Antes de manipular el equipo](#page-8-0)*.
- 2. Extraiga la [batería.](#page-12-0)
- 3. Afloje el tornillo que fija la cubierta de la base al equipo.

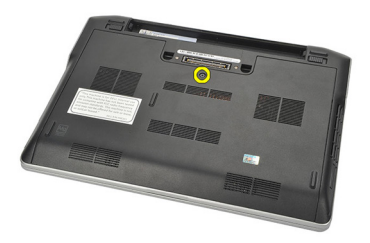

4. Deslice la cubierta de la base hacia la parte posterior del equipo para extraerla.

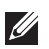

NOTA: Para levantar y quitar con facilidad la cubierta de la base del equipo, deslice primero la cubierta de la base hacia la parte posterior del equipo.

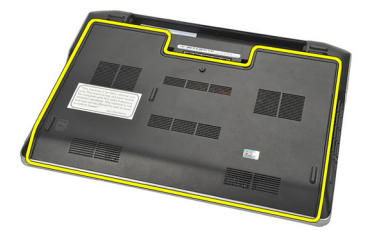

### Instalación de la cubierta de la base

- 1. Coloque el borde de la cubierta de la base hacia el equipo y deslícelo dentro.
- 2. Apriete el tornillo que fija la cubierta de la base al equipo.

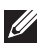

**// NOTA:** Para insertar el tornillo con facilidad, alinee correctamente la cubierta de la base.

- 3. Instale la [batería](#page-12-0).
- 4. Siga los procedimientos que se describen en *[Después de manipular el](#page-11-0)* [interior del equipo](#page-11-0).

### <span id="page-22-0"></span>**Memoria**

### Extracción de la memoria

- 1. Siga los procedimientos que se describen en [Antes de manipular el equipo](#page-8-0).
- 2. Extraiga la [batería.](#page-12-0)
- 3. Extraiga la *[cubierta de la base](#page-20-0)*.
- 4. Levante los ganchos de retención que aseguran cada extremo del conector del módulo de la memoria hasta que éste salte.

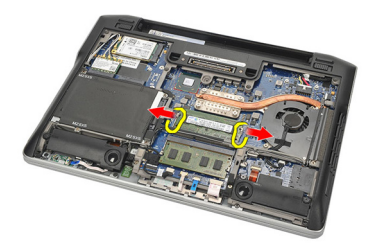

5. Extraiga la memoria.

**NOTA:** La ranura DIMM A es la más cercana al procesador. Si hubiera otra memoria instalada en la ranura DIMM B, repita los pasos 4 y 5.

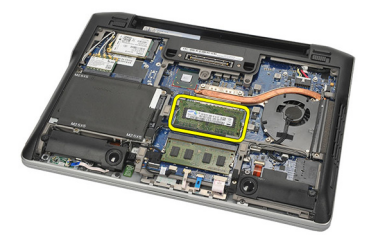

### <span id="page-23-0"></span>Instalación de la memoria

- 1. Inserte la memoria en el zócalo de la memoria.
- 2. Pulse los ganchos para asegurar el módulo de la memoria al equipo.
- 3. Instale la *[cubierta de la base](#page-20-0)*.
- 4. Instale la *[batería](#page-12-0)*.
- 5. Siga los procedimientos que se describen en [Después de manipular el](#page-11-0) [interior del equipo](#page-11-0).

### <span id="page-24-0"></span>Unidad de disco duro  $\sim$  8

### Extracción de la unidad de disco duro

- 1. Siga los procedimientos que se describen en *[Antes de manipular el equipo](#page-8-0).*
- 2. Extraiga la [batería.](#page-12-0)
- 3. Extraiga la *[cubierta de la base](#page-20-0)*.
- NOTA: Si necesita extraer la unidad de disco duro para poder quitar otra parte del  $\mathscr U$ equipo, no extraiga el soporte de la unidad de disco duro ni el intercalador SATA.
- NOTA: El Latitude E6220 ofrece la unidad de disco duro SATA o M-SATA.  $\mathscr U$
- 4. Quite los tornillos que fijan el soporte de la unidad de disco duro al equipo.

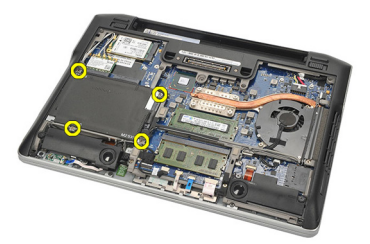

5. Utilice la lengüeta Mylar para levantar la unidad de disco duro y extraerla del equipo.

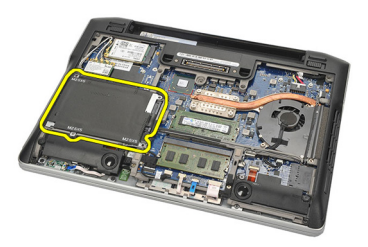

6. Extraiga los tornillos del soporte de la unidad de disco duro.

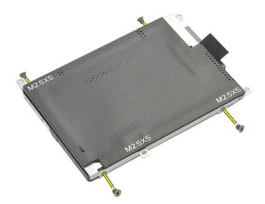

7. Extraiga el soporte de la unidad de disco duro.

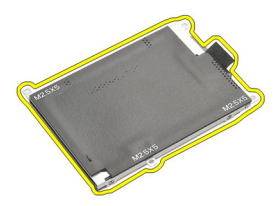

- 8. Extraiga el intercalador SATA de la unidad de disco duro o M-SATA.
- $\mathscr U$  NOTA: El intercalador SATA debe extraerse e instalarse cuando se extrae e instala una unidad de disco duro.

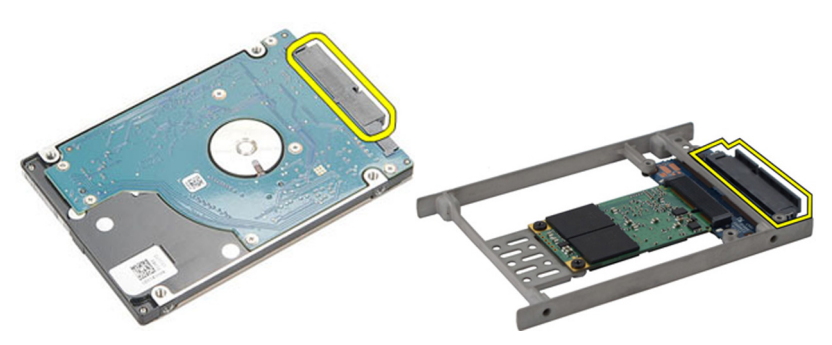

### <span id="page-26-0"></span>Instalación de la unidad de disco duro

- 1. Alinee el soporte de la unidad de disco duro con la unidad.
- 2. Instale y coloque los tornillos del soporte de la unidad de disco duro a cada lado.
- 3. Coloque la unidad de disco duro en su compartimento y conéctelo a la placa base.
- 4. Apriete los tornillos que fijan la unidad de disco duro al equipo.
- 5. Instale la [batería](#page-12-0).
- 6. Instale la *[cubierta de la base](#page-20-0)*.
- 7. Siga los procedimientos que se describen en *[Después de manipular el](#page-11-0)* [interior del equipo](#page-11-0).

# <span id="page-28-0"></span>Unidad de disco duro M-SATA 9

### Extracción de la unidad de disco duro M-SATA

- 1. Siga los procedimientos que se describen en *[Antes de manipular el equipo](#page-8-0)*.
- 2. Extraiga la [batería.](#page-12-0)
- 3. Extraiga la *[cubierta de la base](#page-20-0)*.
- 4. Extraiga la *[unidad de disco duro](#page-24-0)*.
- **NOTA:** Si necesita extraer la unidad de disco duro M-SATA para poder quitar otra parte del equipo, no extraiga el soporte de la unidad de disco duro ni el intercalador SATA.
- **MOTA:** El Latitude E6220 ofrece la unidad de disco duro SATA o M-SATA.
- **NOTA:** El intercalador SATA debe extraerse e instalarse cuando se extrae e instala una unidad de disco duro M-SATA.
- 5. Extraiga los tornillos que fijan la unidad Solid State (SSD).

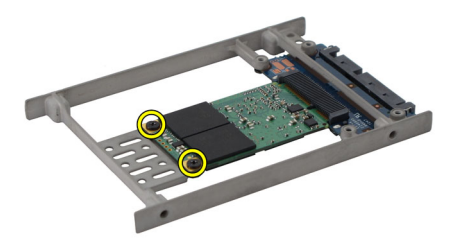

6. Extraiga la SSD.

<span id="page-29-0"></span>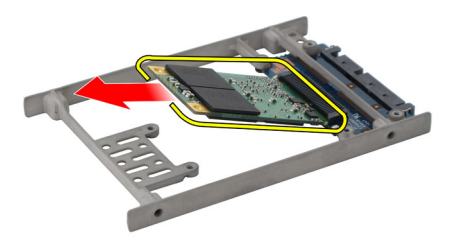

### Instalación de la unidad de disco duro M-SATA

- 1. Inserte la unidad Solid State Drive (SSD) en su ranura y ajuste los tornillos de la tarjeta en su lugar.
- 2. Conecte el intercalador SATA a la unidad de disco duro M-SATA.
- 3. Instale la *[unidad de disco duro](#page-26-0)*.
- 4. Instale la *[cubierta de la base](#page-20-0)*.
- 5. Instale la [batería](#page-12-0).
- 6. Siga los procedimientos que se describen en [Después de manipular el](#page-11-0) [interior del equipo](#page-11-0).

## <span id="page-30-0"></span>Tarjeta de red de área local inalámbrica (WLAN) 10

### Extracción de la tarjeta de red de área local inalámbrica (WLAN)

- 1. Siga los procedimientos que se describen en [Antes de manipular el equipo](#page-8-0).
- 2. Extraiga la [batería.](#page-12-0)
- 3. Extraiga la *[cubierta de la base](#page-20-0)*.
- 4. Desconecte los cables de antena de la tarjeta WLAN.

**NOTA:** Los cables de la antena WLAN son colores fijos, mientras que los cables de la antena WWAN son rayados.

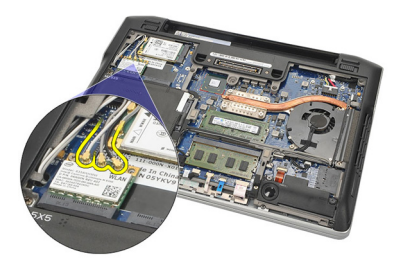

5. Extraiga el tornillo que fija la tarjeta WLAN al equipo.

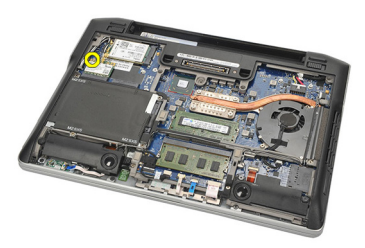

6. Extraiga la tarjeta WLAN del equipo.

<span id="page-31-0"></span>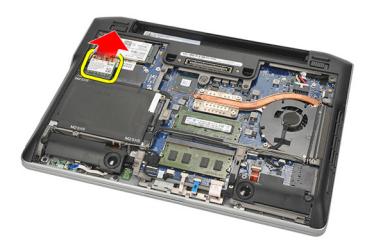

### Instalación de la tarjeta de red de área local inalámbrica (WLAN)

- 1. Inserte la tarjeta WLAN en su ranura.
- 2. Conecte los cables de la antena en sus respectivos conectores marcados en la tarjeta WLAN.
- 3. Coloque y apriete los tornillos que fijan la tarjeta WLAN al equipo.
- 4. Instale la *[cubierta de la base](#page-20-0)*.
- 5. Instale la *[batería](#page-12-0)*.
- 6. Siga los procedimientos que se describen en *[Después de manipular el](#page-11-0)* [interior del equipo](#page-11-0).

## <span id="page-32-0"></span>Tarjeta de red de área amplia inalámbrica (WWAN) 11

### Extracción de la tarjeta de red de área amplia inalámbrica (WWAN)

- 1. Siga los procedimientos que se describen en [Antes de manipular el equipo](#page-8-0).
- 2. Extraiga la [batería.](#page-12-0)
- 3. Extraiga la *[cubierta de la base](#page-20-0)*.
- 4. Desconecte los cables de antena de la tarjeta WWAN.

**NOTA:** Los cables de la antena WLAN son colores fijos, mientras que los cables de la antena WWAN son rayados.

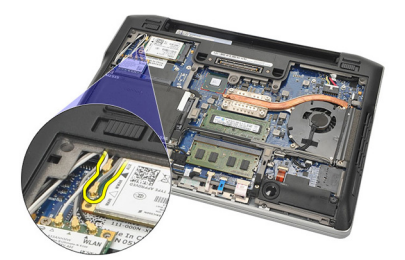

5. Quite el tornillo que fija la tarjeta WWAN al equipo.

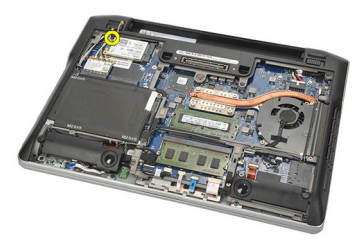

6. Extraiga la tarjeta WWAN del equipo.

<span id="page-33-0"></span>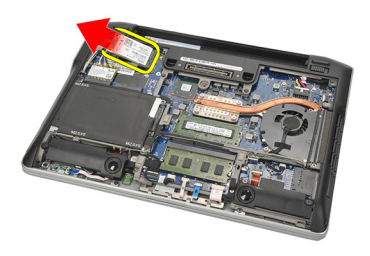

#### Instalación de la tarjeta de red de área amplia inalámbrica (WWAN)

- 1. Inserte la tarjeta WWAN en su ranura.
- 2. Conecte los cables de la antena en sus conectores respectivos marcados en la tarjeta WWAN.
- 3. Apriete los tornillos que fijan la tarjeta WWAN al equipo.
- 4. Instale la *[cubierta de la base](#page-20-0)*.
- 5. Instale la *[batería](#page-12-0)*.
- 6. Siga los procedimientos que se describen en *[Después de manipular el](#page-11-0)* [interior del equipo](#page-11-0).

## <span id="page-34-0"></span>Altavoz 12

### Extracción de los altavoces

- 1. Siga los procedimientos que se describen en [Antes de manipular el equipo](#page-8-0).
- 2. Extraiga la [batería.](#page-12-0)
- 3. Extraiga la *[cubierta de la base](#page-20-0)*.
- 4. Desconecte el cable de la placa base.

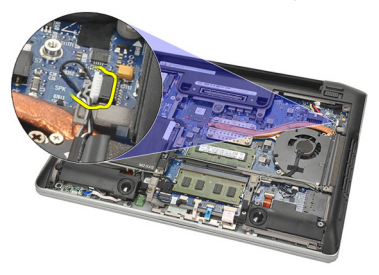

5. Afloje los tornillos cautivos de los dos altavoces.

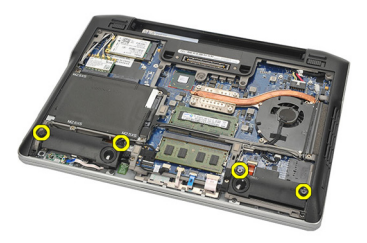

6. Desenrrolle el cable de los altavoces de su soporte y extraiga los altavoces del equipo.

<span id="page-35-0"></span>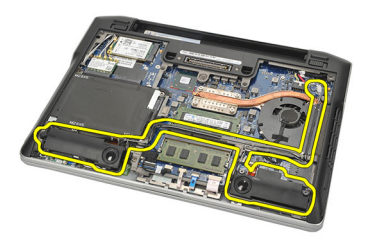

#### Instalación de los altavoces

- 1. Inserte los altavoces en sus ranuras.
- 2. Apriete los tornillos cautivos que fijan los altavoces.
- 3. Alinee el cable del altavoz en su soporte.
- 4. Conecte el cable a la placa base.
- 5. Instale la *[cubierta de la base](#page-20-0)*.
- 6. Instale la *[batería](#page-12-0)*.
- 7. Siga los procedimientos que se describen en [Después de manipular el](#page-11-0) [interior del equipo](#page-11-0).
### <span id="page-36-0"></span>Reposamanos 13

#### Extracción del reposamanos

- 1. Siga los procedimientos que se describen en *[Antes de manipular el equipo](#page-8-0)*.
- 2. Extraiga la [batería.](#page-12-0)
- 3. Extraiga la *[cubierta de la base](#page-20-0)*.
- 4. Quite los tornillos que fijan el reposamanos.

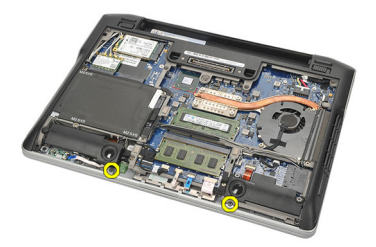

- 5. Desconecte los siguientes cables:
	- Lector de huellas dactilares
	- Superficie táctil
	- Lector de tarjeta inteligente sin contacto

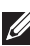

**NOTA:** El reposamanos tiene un lector de tarjeta inteligente y un lector de huellas dactilares o bien ninguno de ellos.

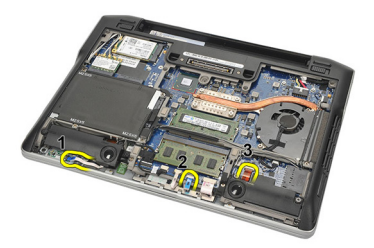

6. Dé la vuelta al equipo. Empezando por la esquina superior izquierda, levante el reposamanos con la ayuda de una palanca de plástico. Deslice la palanca a lo largo de la parte superior del reposamanos liberando todos <span id="page-37-0"></span>los cierres antes de liberar el resto de cierres de la izquierda, derecha y parte superior del reposamanos.

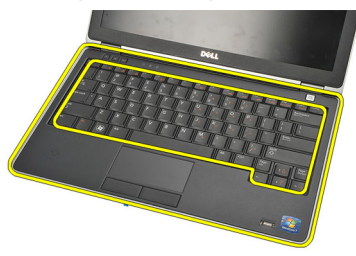

7. Saque el ensamblaje del reposamanos del equipo.

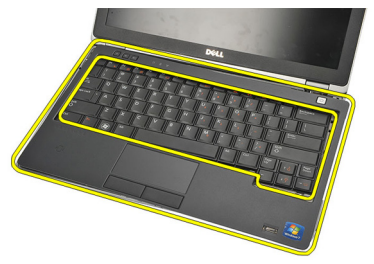

### Instalación del reposamanos

- 1. Alinee el ensamblaje del reposamanos a su posición original en el equipo y hasta que encaje en su lugar.
- 2. Conecte los siguientes cables a la placa base:
	- Lector de huellas dactilares
	- Superficie táctil
	- Lector de tarjetas inteligentes sin contacto
- 3. Coloque y apriete los tornillos que fijan el reposamanos al equipo.
- 4. Instale la *[cubierta de la base](#page-20-0)*.
- 5. Instale la [batería](#page-12-0).
- 6. Siga los procedimientos que se describen en *[Después de manipular el](#page-11-0)* [interior del equipo](#page-11-0).

# <span id="page-38-0"></span>Módulo Bluetooth 14

### Extracción del módulo Bluetooth

- 1. Siga los procedimientos que se describen en [Antes de manipular el equipo](#page-8-0).
- 2. Extraiga la [batería.](#page-12-0)
- 3. Extraiga la *[cubierta de la base](#page-20-0)*.
- 4. Extraiga la *[unidad de disco duro](#page-24-0)*.
- 5. Extraiga la cinta de tela para desconectar el cable Bluetooth de la placa base.

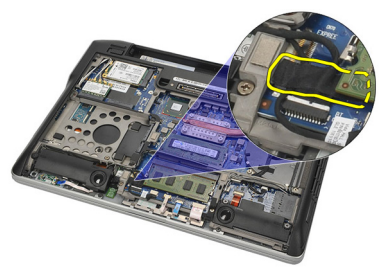

6. Extraiga el tornillo que fija el soporte Bluetooth..

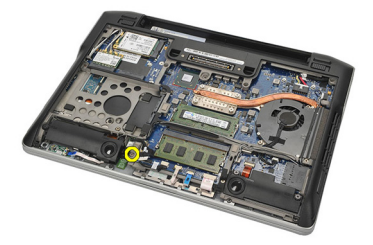

7. Extraiga el soporte Bluetooth.

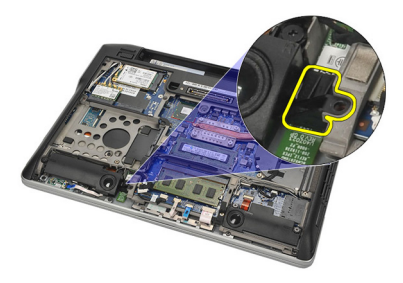

8. Extraiga el módulo y el cable Bluetooth.

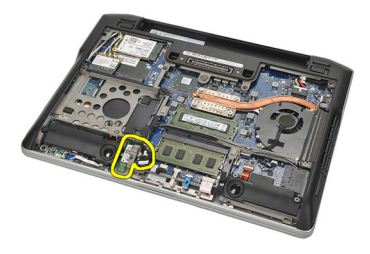

9. Desconecte el cable Bluetooth del módulo Bluetooth.

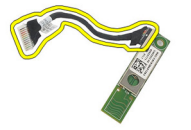

#### <span id="page-40-0"></span>Instalación del módulo Bluetooth

- 1. Conecte el módulo Bluetooth con su cable.
- 2. Inserte el módulo Bluetooth en su ranura.
- 3. Coloque el soporte Bluetooth en la parte superior del módulo Bluetooth..
- 4. Apriete el tornillo que fija el soporte y el módulo Bluetooth a su lugar.
- 5. Conecte el otro extremo del cable Bluetooth a la placa base y sujételo con la cinta de tela.
- 6. Instale la *[unidad de disco duro](#page-26-0)*.
- 7. Instale la *[cubierta de la base](#page-20-0)*.
- 8. Instale la *[batería](#page-12-0)*.
- 9. Siga los procedimientos que se describen en *[Después de manipular el](#page-11-0)* [interior del equipo](#page-11-0).

# <span id="page-42-0"></span>Teclado 15

### Extracción del teclado

- 1. Siga los procedimientos que se describen en [Antes de manipular el equipo](#page-8-0).
- 2. Extraiga la [batería.](#page-12-0)
- 3. Extraiga la *[cubierta de la base](#page-20-0)*.
- 4. Extraiga el [reposamanos](#page-36-0).
- 5. Extraiga los tornillos del chasis inferior

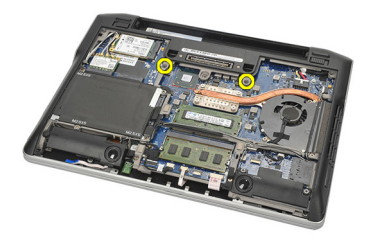

6. Déle la vuelta al equipo. Extraiga los tornillos del teclado.

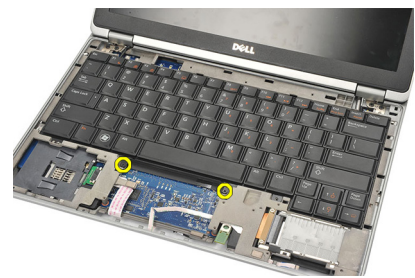

7. Saque el teclado y délo la vuelta sobre el panel de la pantalla.

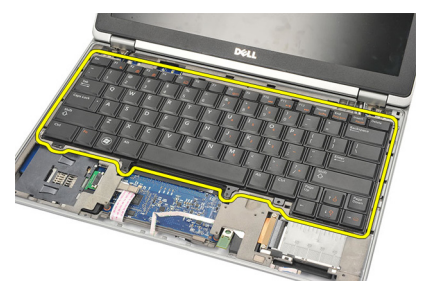

8. Desconecte el cable del teclado de la placa base.

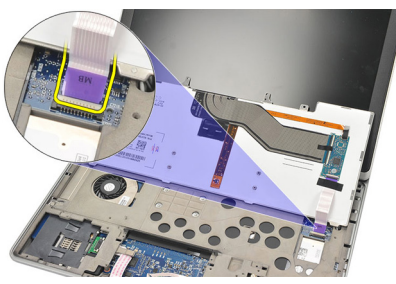

9. Extraiga el teclado del equipo.

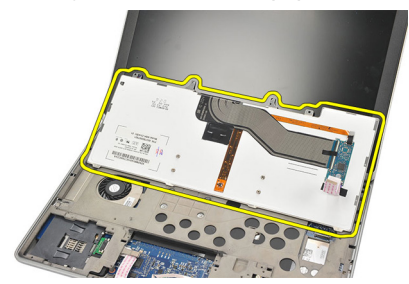

### <span id="page-44-0"></span>Instalación del teclado

- 1. Conecte el cable del teclado a la placa base.
- 2. Inserte el teclado en su compartimento.
- 3. Coloque y apriete los tornillos que fijan el teclado.
- 4. Déle la vuelta al equipo y apriete los tornillos que fijan el chasis inferior.
- 5. Coloque y ajuste los tornillos que fijan el teclado al reposamanos.
- 6. Instale la *[cubierta de la base](#page-20-0)*.
- 7. Instale la [batería](#page-12-0).
- 8. Siga los procedimientos que se describen en [Después de manipular el](#page-11-0) [interior del equipo](#page-11-0).

# <span id="page-46-0"></span>Chasis inferior 16

### Extracción del chasis inferior

- 1. Siga los procedimientos que se describen en [Antes de manipular el equipo](#page-8-0).
- 2. Extraiga la tarieta Secure Digital (SD).
- 3. Extraiga la [batería.](#page-12-0)
- 4. Extraiga la *[cubierta de la base](#page-20-0)*.
- 5. Extraiga la *[unidad de disco duro](#page-24-0)*.
- 6. Extraiga el *[módulo Bluetooth](#page-38-0)*.
- 7. Extraiga los *[altavoces](#page-34-0)*.
- 8. Extraiga los siguientes cables:
	- Sensor de efecto hall. (1)
	- Lector de huellas dactilares (2)
	- Superficie táctil (3)
	- Lector de tarjetas inteligentes (4)

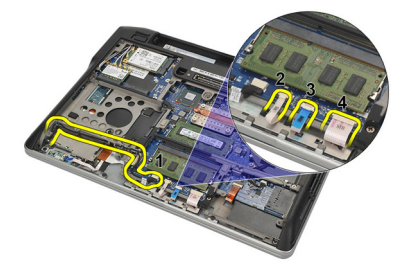

9. Extraiga los tornillos del chasis inferior.

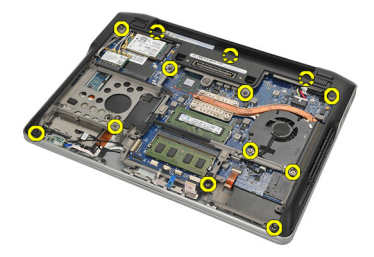

<span id="page-47-0"></span>10. Comenzando desde la parte posterior del equipo, levante con cuidado el chasis de la parte posterior y desconecte la etiqueta del Certificado de Autenticidad (COA) del equipo antes de elevar toda la parte inferior del chasis.

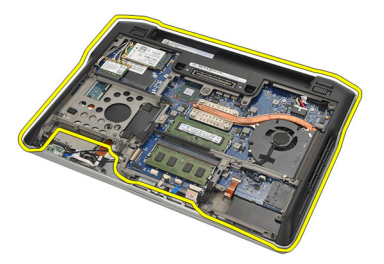

#### Instalación del chasis inferior

- 1. Alinee el chasis inferior al equipo y presione la etiqueta del Certificado de Autenticidad (COA) en su lugar.
- 2. Apriete los tornillos que fijan el chasis inferior.
- 3. Conecte los siguientes cables:
	- Sensor de efecto hall
	- Lector de huellas dactilares
	- Superficie táctil
	- Lector de tarjetas inteligentes
- **4.** Instale los *[altavoces](#page-35-0)*
- 5. Instale el *[módulo Bluetooth](#page-40-0)*.
- 6. Instale la *[unidad de disco duro](#page-26-0)*.
- 7. Instale la *[cubierta de la base](#page-20-0)*.
- 8. Instale la [batería](#page-12-0).
- 9. Instale la [tarjeta Secure Digital \(SD\)](#page-14-0).
- 10. Siga los procedimientos que se describen en [Después de manipular el](#page-11-0) [interior del equipo](#page-11-0).

# <span id="page-48-0"></span>Batería de tipo botón 17

### Extracción de la batería de tipo botón

- 1. Siga los procedimientos que se describen en [Antes de manipular el equipo](#page-8-0).
- 2. Extraiga la [tarjeta Secure Digital \(SD\)](#page-14-0).
- 3. Extraiga la [batería.](#page-12-0)
- 4. Extraiga la *[cubierta de la base](#page-20-0)*.
- 5. Extraiga la *[unidad de disco duro](#page-24-0)*.
- 6. Extraiga el *[módulo Bluetooth](#page-38-0)*.
- 7. Extraiga los [altavoces](#page-34-0).
- 8. Extraiga el *[chasis inferior](#page-46-0)*.
- 9. Desconecte el cable de la batería de tipo botón de la placa base.

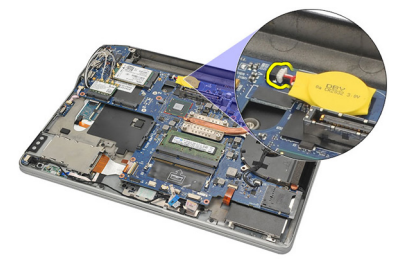

10. Extraiga la batería de tipo botón del equipo.

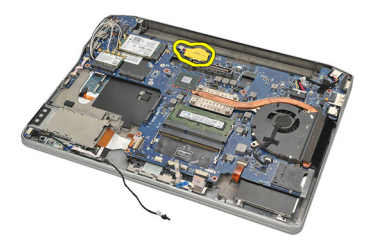

### <span id="page-49-0"></span>Instalación de la batería de tipo botón

- 1. Conecte el cable de la batería de tipo botón a la placa base.
- 2. Presione la batería de tipo botón en su ranura.
- 3. Instale los *[altavoces](#page-35-0)*.
- 4. Instale el *[módulo Bluetooth](#page-40-0)*.
- 5. Instale la *[unidad de disco duro](#page-26-0)*.
- 6. Instale la *[cubierta de la base](#page-20-0)*.
- 7. Instale la [batería](#page-12-0).
- 8. Instale la [tarjeta Secure Digital \(SD\)](#page-14-0).
- 9. Instale el *[chasis inferior](#page-47-0)*.
- 10. Siga los procedimientos que se describen en [Después de manipular el](#page-11-0) [interior del equipo](#page-11-0).

# <span id="page-50-0"></span>Disipador de calor 18

### Extracción del disipador de calor

- 1. Siga los procedimientos que se describen en *[Antes de manipular el equipo](#page-8-0)*.
- 2. Extraiga la [tarjeta Secure Digital \(SD\)](#page-14-0).
- 3. Extraiga la [batería.](#page-12-0)
- 4. Extraiga la *[cubierta de la base](#page-20-0)*.
- 5. Extraiga la *[unidad de disco duro](#page-24-0)*.
- 6. Extraiga el *[módulo Bluetooth](#page-38-0)*.
- 7. Extraiga los *[altavoces](#page-34-0)*.
- 8. Extraiga el [chasis inferior](#page-46-0).
- 9. Desconecte el cable del ventilador de la CPU de la placa base.

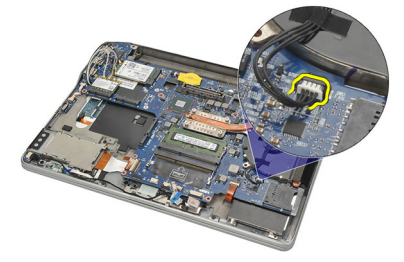

10. Afloje los tornillos cautivos del disipador de calor y extraiga el tornillo del abanico de la CPU.

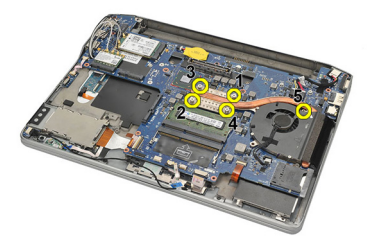

11. Extraiga el disipador de calor y el ensamblaje del abanico de la CPU.

<span id="page-51-0"></span>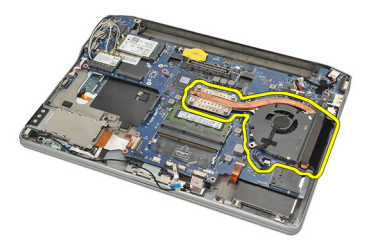

#### Instalación del disipador de calor

- 1. Alinee el disipador de calor y el ensamblaje del abanico de la CPU en su lugar.
- 2. Apriete los tornillos para fijar el disipador de calor y el ensamblaje del abanico de la CPU.
- 3. Conecte el cable del ventilador de la CPU a la placa base.
- 4. Instale el *[chasis inferior](#page-47-0)*.
- 5. Instale los [altavoces](#page-35-0).
- 6. Instale el *[módulo Bluetooth](#page-40-0)*.
- 7. Instale la *[unidad de disco duro](#page-26-0)*.
- 8. Instale la *[cubierta de la base](#page-20-0)*.
- 9. Instale la *[batería](#page-12-0)*.
- 10. Instale la [tarjeta Secure Digital \(SD\)](#page-14-0).
- 11. Siga los procedimientos que se describen en [Después de manipular el](#page-11-0) [interior del equipo](#page-11-0).

# <span id="page-52-0"></span>Conector de entrada de CC 19

### Extracción del conector de entrada de CC

- 1. Siga los procedimientos que se describen en [Antes de manipular el equipo](#page-8-0).
- 2. Extraiga la [tarjeta Secure Digital \(SD\)](#page-14-0).
- 3. Extraiga la [batería.](#page-12-0)
- 4. Extraiga la *[cubierta de la base](#page-20-0)*.
- 5. Extraiga la *[unidad de disco duro](#page-24-0)*.
- 6. Extraiga el *[módulo Bluetooth](#page-38-0)*.
- 7. Extraiga los [altavoces](#page-34-0).
- 8. Extraiga el *[chasis inferior](#page-46-0)*.
- 9. Desconecte el cable de entrada de CC de la placa base.

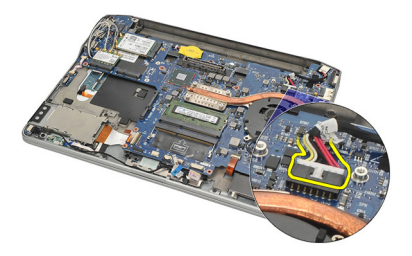

10. Levante y extraiga el conector de entrada de CC del equipo.

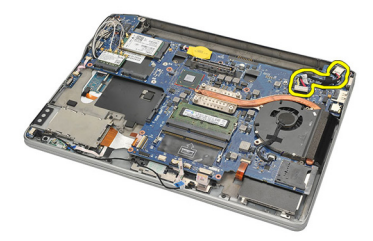

#### <span id="page-53-0"></span>Instalación del conector de entrada de CC

- 1. Inserte el conector de entrada de CC en su compartimento.
- 2. Conecte el cable de la entrada de CC a la placa base.
- 3. Instale el *[chasis inferior](#page-47-0)*.
- 4. Instale los *[altavoces](#page-35-0)*.
- 5. Instale el [módulo Bluetooth](#page-40-0).
- 6. Instale la *[unidad de disco duro](#page-26-0)*.
- 7. Instale la *[cubierta de la base](#page-20-0)*.
- 8. Instale la *[batería](#page-12-0)*.
- 9. Instale la [tarjeta Secure Digital \(SD\)](#page-14-0).
- 10. Siga los procedimientos que se describen en [Después de manipular el](#page-11-0) [interior del equipo](#page-11-0).

# Conmutador inalámbrico 20

### Extracción del conmutador inalámbrico

- 1. Siga los procedimientos que se describen en [Antes de manipular el equipo](#page-8-0).
- 2. Extraiga la [tarjeta Secure Digital \(SD\)](#page-14-0).
- 3. Extraiga la [batería.](#page-12-0)
- 4. Extraiga la *[cubierta de la base](#page-20-0)*.
- 5. Extraiga la *[unidad de disco duro](#page-24-0)*.
- 6. Extraiga el [módulo Bluetooth](#page-38-0).
- 7. Extraiga los *[altavoces](#page-34-0)*.
- 8. Extraiga el *[chasis inferior](#page-46-0)*.
- 9. Desconecte el cable del conmutador inalámbrico de la placa base.

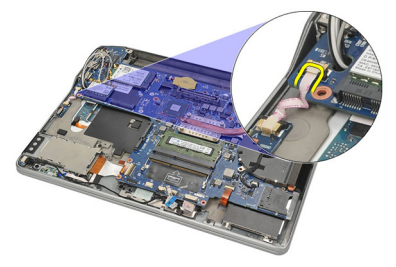

10. Extraiga el tornillo que fija el conmutador inalámbrico.

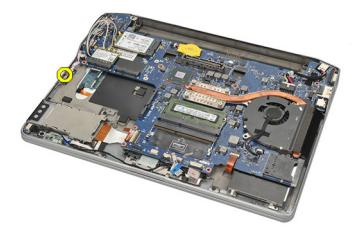

11. Extraiga el conmutador inalámbrico

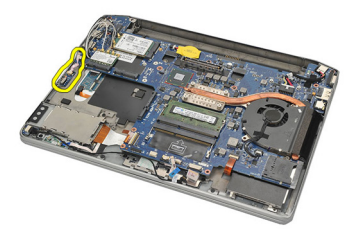

#### Instalación del conmutador inalámbrico

- 1. Inserte el conmutador inalámbrico en su compartimento.
- 2. Apriete el tornillo que fija el conmutador inalámbrico a su lugar.
- 3. Conecte el cable del el conmutador inalámbrico a la placa base.
- 4. Instale el *[chasis inferior](#page-47-0)*.
- 5. Instale los *[altavoces](#page-35-0)*.
- 6. Instale el *[módulo Bluetooth](#page-40-0)*.
- 7. Instale la *[unidad de disco duro](#page-26-0)*.
- 8. Instale la *[cubierta de la base](#page-20-0)*.
- 9. Instale la [batería](#page-12-0).
- 10. Instale la [tarjeta Secure Digital \(SD\)](#page-14-0).
- 11. Siga los procedimientos que se describen en [Después de manipular el](#page-11-0) [interior del equipo](#page-11-0).

# sensor de efecto hall  $21$

### Extracción del sensor de efecto hall

- 1. Siga los procedimientos que se describen en [Antes de manipular el equipo](#page-8-0).
- 2. Extraiga la [tarjeta Secure Digital \(SD\)](#page-14-0).
- 3. Extraiga la [batería.](#page-12-0)
- 4. Extraiga la *[cubierta de la base](#page-20-0)*.
- 5. Extraiga la *[unidad de disco duro](#page-24-0)*.
- 6. Extraiga el *[módulo Bluetooth](#page-38-0)*.
- 7. Extraiga los [altavoces](#page-34-0).
- 8. Extraiga el *[chasis inferior](#page-46-0)*.
- 9. Extraiga el tornillo que fija el sensor de efecto hall.

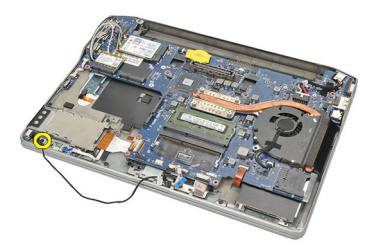

10. Extraiga el sensor de efecto hall con su cable.

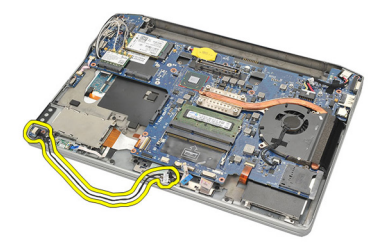

#### Instalación del sensor de efecto hall

- 1. Inserte el sensor de efecto hall en su lugar.
- 2. Apriete el tornillo que fija el sensor de efecto hall.
- 3. Instale el *[chasis inferior](#page-47-0)*.
- 4. Instale los *[altavoces](#page-35-0)*.
- 5. Instale el *[módulo Bluetooth](#page-40-0)*.
- 6. Instale la *[unidad de disco duro](#page-26-0)*.
- 7. Instale la *[cubierta de la base](#page-20-0)*.
- 8. Instale la *[batería](#page-12-0)*.
- 9. Instale la [tarjeta Secure Digital \(SD\)](#page-14-0).
- 10. Siga los procedimientos que se describen en [Después de manipular el](#page-11-0) [interior del equipo](#page-11-0).

# Compartimento de la Express Card 22

### Extracción del compartimento de la tarjeta ExpressCard

- 1. Siga los procedimientos que se describen en [Antes de manipular el equipo](#page-8-0).
- 2. Extraiga la [tarjeta Secure Digital \(SD\)](#page-14-0).
- 3. Extraiga la [batería.](#page-12-0)
- 4. Extraiga la *[cubierta de la base](#page-20-0)*.
- 5. Extraiga la *[unidad de disco duro](#page-24-0)*.
- 6. Extraiga el *[módulo Bluetooth](#page-38-0)*.
- 7. Extraiga los *[altavoces](#page-34-0)*.
- 8. Extraiga el *[chasis inferior](#page-46-0)*.
- 9. Desconecte el cable de la placa base.

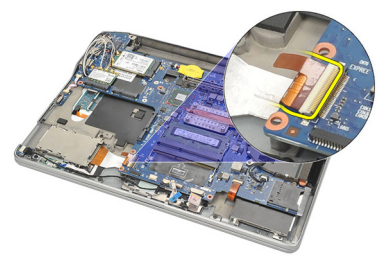

10. Extraiga los tornillos que fijan el compartimento de la tarjeta ExpressCard.

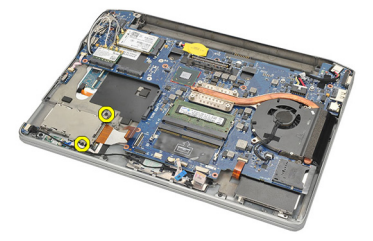

11. Deslice hacia afuera el compartimento de la tarjeta ExpressCard.

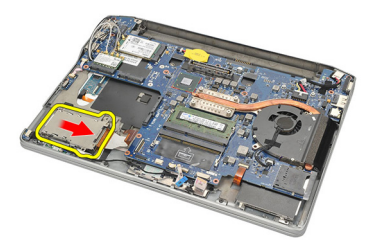

12. Levante y extraiga el compartimento de la tarjeta ExpressCard del equipo.

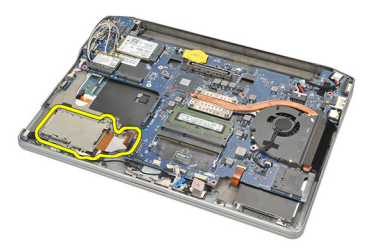

### Instalación del compartimento de la tarjeta ExpressCard

- 1. Deslice el compartimento de la tarjeta ExpressCard en su lugar.
- 2. Apriete los tornillos que fijan el compartimento de la tarjeta ExpressCard.
- 3. Conecte el cable a la placa base.
- 4. Instale el [chasis inferior](#page-47-0).
- 5. Instale los *[altavoces](#page-35-0)*.
- 6. Instale el *[módulo Bluetooth](#page-40-0)*.
- 7. Instale la *[unidad de disco duro](#page-26-0)*.
- 8. Instale la *[cubierta de la base](#page-20-0)*.
- 9. Instale la [batería](#page-12-0).
- 10. Instale la [tarjeta Secure Digital \(SD\)](#page-14-0).
- 11. Siga los procedimientos que se describen en [Después de manipular el](#page-11-0) [interior del equipo](#page-11-0).

### <span id="page-60-0"></span>Placa base 23

#### Extracción de la placa base

- 1. Siga los procedimientos que se describen en *[Antes de manipular el equipo](#page-8-0)*.
- 2. Extraiga la [tarjeta Secure Digital \(SD\)](#page-14-0).
- 3. Extraiga la [batería.](#page-12-0)
- 4. Extraiga la [tarjeta del módulo de identidad de suscripciones \(SIM\)](#page-18-0).
- 5. Extraiga la *[cubierta de la base](#page-20-0)*.
- 6. Extraiga la *[memoria](#page-22-0)*.
- 7. Extraiga la *[unidad de disco duro](#page-24-0)*.
- 8. Extraiga la [tarjeta de red de área local inalámbrica \(WLAN\)](#page-30-0).
- 9. Extraiga la [tarjeta de red de área amplia inalámbrica \(WWAN\)](#page-32-0).
- 10. Extraiga el [módulo Bluetooth](#page-38-0).
- 11. Extraiga los [altavoces](#page-34-0).
- 12. Extraiga el [reposamanos](#page-36-0).
- 13. Extraiga el *[teclado](#page-42-0)*.
- 14. Extraiga el *[chasis inferior](#page-46-0)*.
- 15. Extraiga el *[disipador de calor](#page-50-0)*.
- 16. Extraiga el [conector de la entrada de CC](#page-52-0).
- 17. Extraiga la [batería de tipo botón](#page-48-0).
- 18. Extraiga los tornillos que fijan el soporte de señalización del diferencial de baja tensión (LVDS).

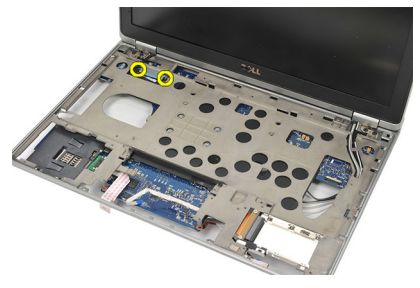

19. Extraiga el soporte LVDS.

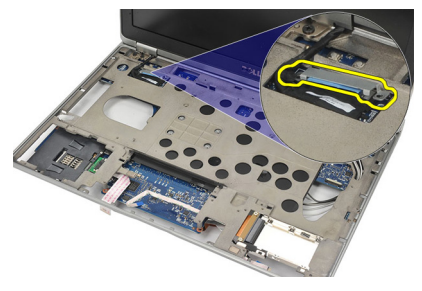

20. Desconecte el cable de LVDS.

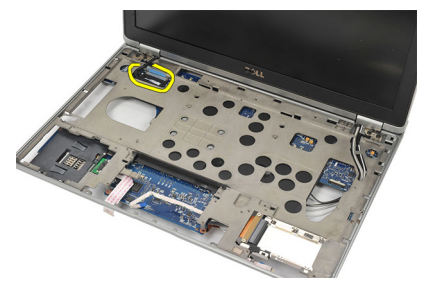

- 21. Déle la vuelta al equipo y desconecte los cables siguientes de la placa base:
	- Conmutador inalámbrico (1)
	- Tarjeta ExpressCard (2)

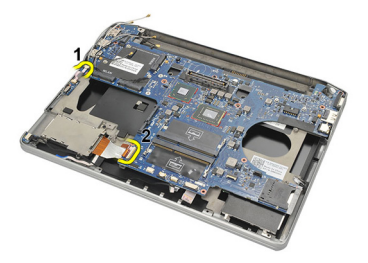

22. Quite los tornillos que fijan la placa base.

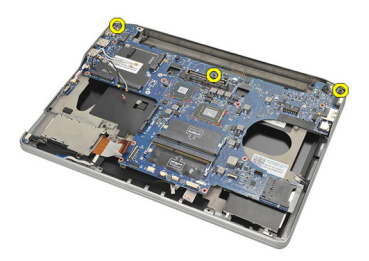

<span id="page-62-0"></span>23. Levante el lado derecho de la placa base junto con los conectores USB y HDMI y tire de los cables de la antena inalámbrica desde la abertura de la placa base.

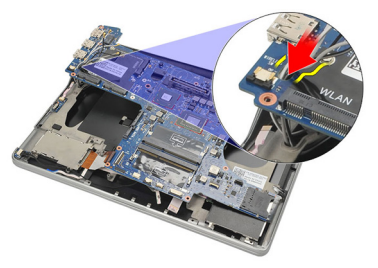

24. Deslice hacia el lado izquierdo los conectores desde sus aberturas y extraiga la placa base.

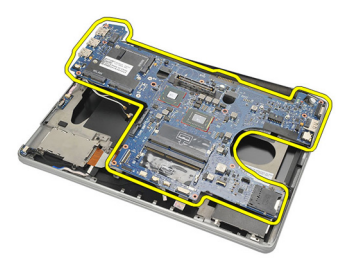

### Instalación de la placa base

- 1. Inserte los cables de la antena inalámbrica a través de la abertura de la placa base.
- 2. Alinee la placa base con los conectores eSATA, USB, auriculares/ micrófono y VGA en sus aperturas.

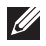

**NOTA:** Los conectores de la izquierda y la derecha deben encajar adecuadamente. Si no es así, reajuste la posición de la placa base.

- 3. Apriete los tornillos que fijan la placa base.
- 4. Conecte los siguientes cables a la placa base:
	- Tarjeta ExpressCard
- Conmutador inalámbrico
- 5. Déle la vuelta al equipo. Conecte el cable de señalización del diferencial de baja tensión (LVDS) a la placa base.
- 6. Instale el soporte LVDS y ajuste los tornillos.
- 7. Instale la [batería de tipo botón](#page-49-0).
- 8. Instale el [conector de la entrada de CC](#page-53-0).
- 9. Instale el *[disipador de calor](#page-51-0)*.
- 10. Instale el *[chasis inferior](#page-47-0)*.
- 11. Instale el *[teclado](#page-44-0)*.
- 12. Instale el [reposamanos](#page-37-0).
- 13. Instale los *[altavoces](#page-35-0)*.
- 14. Instale el [módulo Bluetooth](#page-40-0).
- 15. Instale la [tarjeta de red de área amplia inalámbrica \(WWAN\)](#page-33-0).
- 16. Instale la [tarjeta de red de área local inalámbrica \(WLAN\)](#page-31-0).
- 17. Instale la [unidad de disco duro](#page-26-0).
- 18. Instale la [memoria](#page-23-0).
- 19. Instale la *[cubierta de la base](#page-20-0)*.
- 20. Instale la *tarieta del módulo de identidad de suscripciones (SIM)*.
- 21. Instale la *[batería](#page-12-0)*.
- 22. Instale la [tarjeta Secure Digital \(SD\)](#page-14-0).
- 23. Siga los procedimientos que se describen en *[Después de manipular el](#page-11-0)* [interior del equipo](#page-11-0).

# Compartimento para tarjetas inteligentes 24

### Extracción del compartimento de tarjetas inteligentes

- 1. Siga los procedimientos que se describen en [Antes de manipular el equipo](#page-8-0).
- 2. Extraiga la [tarjeta Secure Digital \(SD\)](#page-14-0).
- 3. Extraiga la [batería.](#page-12-0)
- 4. Extraiga la *[tarjeta del módulo de identidad de suscripciones \(SIM\)](#page-18-0)*.
- 5. Extraiga la *[cubierta de la base](#page-20-0)*.
- 6. Extraiga la *[memoria](#page-22-0)*.
- 7. Extraiga la *[unidad de disco duro](#page-24-0)*.
- 8. Extraiga la *tarieta de red de área local inalámbrica (WLAN)*.
- 9. Extraiga la *[tarjeta de red de área amplia inalámbrica \(WWAN\)](#page-32-0)*.
- 10. Extraiga el *[módulo Bluetooth](#page-38-0)*.
- 11. Extraiga los [altavoces](#page-34-0).
- 12. Extraiga el [reposamanos](#page-36-0).
- 13. Extraiga el [teclado](#page-42-0).
- 14. Extraiga el *[chasis inferior](#page-46-0)*.
- 15. Extraiga el [disipador de calor](#page-50-0).
- 16. Extraiga el *[conector de la entrada de CC](#page-52-0)*.
- 17. Extraiga la [batería de tipo botón](#page-48-0).
- 18. Extraiga la *[placa base](#page-60-0)*.
- 19. Extraiga el tornillo que sujeta el compartimento de tarjetas inteligentes.

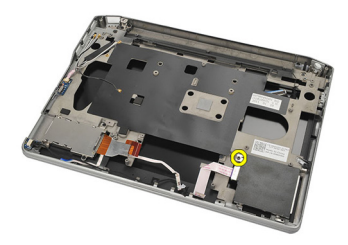

20. Deslice hacia afuera el compartimento de tarjetas inteligentes y extráigalo del equipo

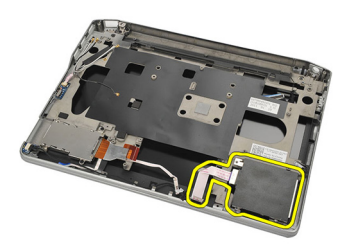

#### Instalación del compartimento de tarjetas inteligentes

- 1. Inserte el compartimento de tarjetas inteligentes en su compartimento.
- 2. Ajuste el tornillo para fijar el compartimento de tarjetas inteligentes.
- 3. Instale la *[placa base](#page-62-0)*.
- 4. Instale la [batería de tipo botón](#page-49-0).
- 5. Instale el [conector de entrada de CC](#page-53-0).
- 6. Instale el *[disipador de calor](#page-51-0)*.
- 7. Instale el *[chasis inferior](#page-47-0)*.
- 8. Instale el *[teclado](#page-44-0)*.
- 9. Instale el [reposamanos](#page-37-0).
- 10. Instale los *[altavoces](#page-35-0)*.
- 11. Instale el *[módulo Bluetooth](#page-40-0)*.
- 12. Instale la [tarjeta de red de área amplia inalámbrica \(WWAN\)](#page-33-0).
- 13. Instale la [tarjeta de red de área local inalámbrica \(WLAN\)](#page-31-0).
- 14. Instale la *[unidad de disco duro](#page-26-0)*.
- 15. Instale la *[memoria](#page-23-0)*.
- 16. Instale la *[cubierta de la base](#page-20-0)*.
- 17. Instale la [tarjeta del módulo de identidad de suscripciones \(SIM\)](#page-18-0).
- 18. Instale la *[batería](#page-12-0)*.
- 19. Instale la tarieta Secure Digital (SD).
- 20. Siga los procedimientos que se describen en *[Después de manipular el](#page-11-0)* [interior del equipo](#page-11-0).

# Ensamblaje de la pantalla  $25$

### Extracción del ensamblaje de la pantalla

- 1. Siga los procedimientos que se describen en [Antes de manipular el equipo](#page-8-0).
- 2. Extraiga la [batería.](#page-12-0)
- 3. Extraiga la *[cubierta de la base](#page-20-0)*.
- 4. Extraiga el [reposamanos](#page-36-0).
- 5. Extraiga el [teclado](#page-42-0).
- 6. Extraiga los tornillos del chasis inferior.

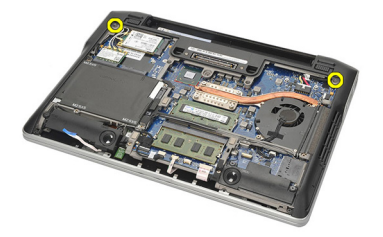

7. Desconecte todos los cables de la antena inalámbrica.

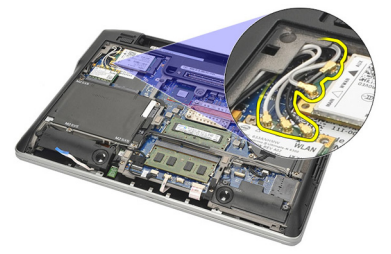

8. Déle la vuelta al equipo y levántelo con cuidado. Tire de los cables de la antena inalámbrica desde la abertura del equipo y desenrósquelos del soporte.

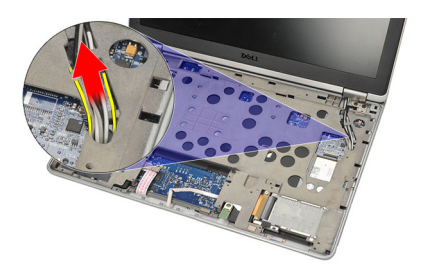

9. Extraiga los tornillos del soporte de la señalización del diferencial de baja tensión (LVDS).

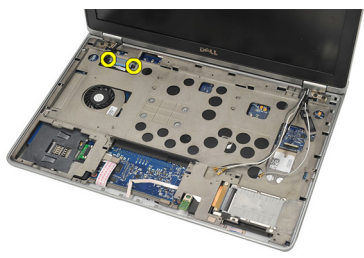

10. Extraiga el soporte de LVDS.

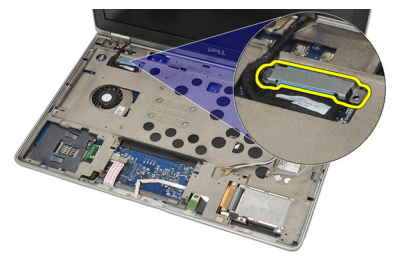

11. Desconecte el cable LVDS de la placa base.

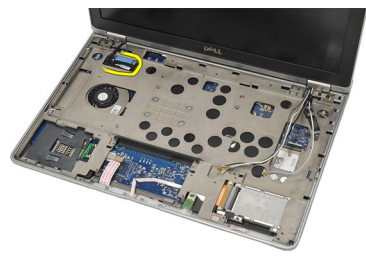

12. Extraiga los tornillos de las bisagras.

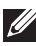

**// NOTA:** Asegúrese de sujetar firmemente el ensamblaje de la pantalla con una mano antes de extraer el último tornillo de las bisagras. Esto evitará que el panel de la pantalla se caiga y se dañe.

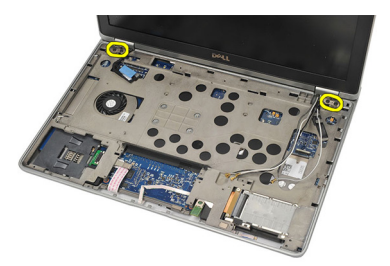

13. Retire el ensamblaje de la pantalla del equipo.

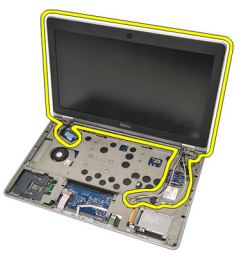

#### Instalación del ensamblaje de la pantalla

- 1. Alinee las bisagras de la pantalla en el equipo.
- 2. Coloque y apriete los tornillos en las bisagras.
- 3. Conecte el cable de señalización del diferencial de baja tensión (LVDS) a la placa base.
- 4. Instale el soporte LVDS y coloque y apriete los tornillos.
- 5. Inserte los cables de la antena inalámbrica en el soporte. Levante la parte posterior del equipo e inserte los cables a través de la abertura del equipo. Tire de los cables de la antena hacia afuera del chasis.
- 6. Déle la vuelta al equipo. Conecte los cables de la antena inalámbrica en sus respectivos módulos.
- 7. Coloque yajuste los tornillos al chasis inferior.
- 8. Instale el *[teclado](#page-44-0)*.
- 9. Instale el [reposamanos](#page-37-0).
- 10. Instale la *[cubierta de la base](#page-20-0)*.
- 11. Instale la *[batería](#page-12-0)*.
- 12. Siga los procedimientos que se describen en *[Después de manipular el](#page-11-0)* [interior del equipo](#page-11-0).
# <span id="page-72-0"></span>Embellecedor de la pantalla 26

### Extracción del embellecedor de la pantalla

- 1. Siga los procedimientos que se describen en *[Antes de manipular el equipo](#page-8-0)*.
- 2. Extraiga la [batería.](#page-12-0)
- 3. Con la ayuda de una palanca de plástico, levante comenzando por la esquina superior izquierda del embellecedor de la pantalla. Deslice la palanca a lo largo del lado superior del embellecedor moviéndose a la izquierda para liberar todos los cierres.

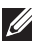

NOTA: Asegúrese de liberar con cuidado la parte inferior del embellecedor del ensamblaje, ya que está firmemente sujeto con cierres y cinta adhesiva.

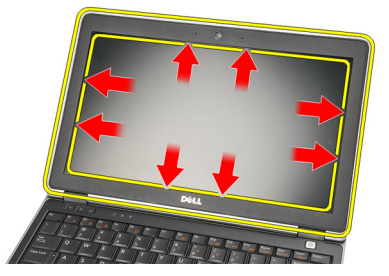

4. Extraiga el embellecedor de la pantalla.

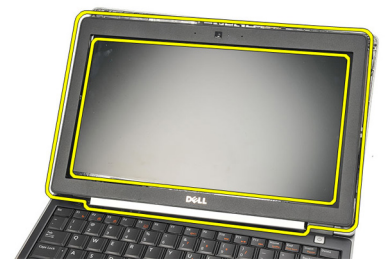

#### <span id="page-73-0"></span>Instalación del embellecedor de la pantalla

- 1. Coloque el embellecedor de la pantalla en el ensamblaje de la pantalla y alinee ambos en el equipo.
- 2. Presione a lo largo de la parte inferior del embellecedor antes de colocar los lados izquierdo, derecho y superior, hasta que se ajuste en su lugar.
- 3. Instale la [batería](#page-12-0).
- 4. Siga los procedimientos que se describen en *[Después de manipular el](#page-11-0)* [interior del equipo](#page-11-0).

## Panel de la pantalla  $27$

#### Extracción del panel de la pantalla

- 1. Siga los procedimientos que se describen en [Antes de manipular el equipo](#page-8-0).
- 2. Extraiga la [batería.](#page-12-0)
- 3. Extraiga el *[embellecedor de la pantalla](#page-72-0)*.
- 4. Extraiga los tornillos del panel de la pantalla.

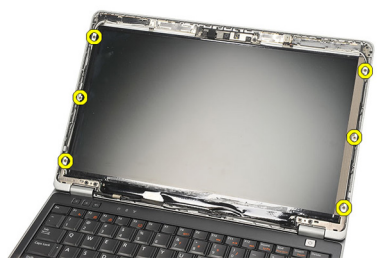

5. Gire el panel de la pantalla hacia el teclado.

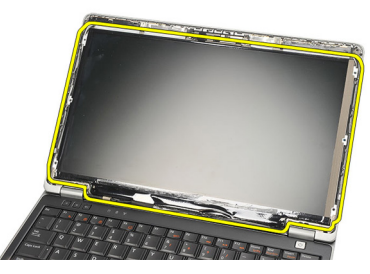

6. Retire la cinta adhesiva que fija la conexión de señalización del diferencial de baja tensión (LVDS) al panel de la pantalla.

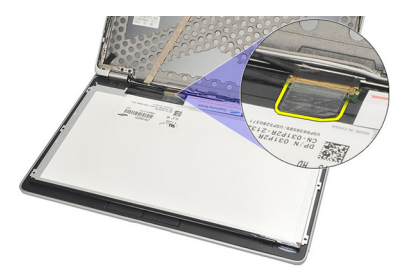

7. Desconecte el cable LVDS de la placa base.

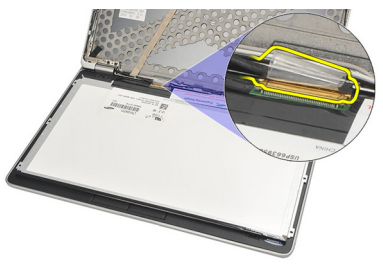

8. Retire el ensamblaje de la pantalla de la base del equipo.

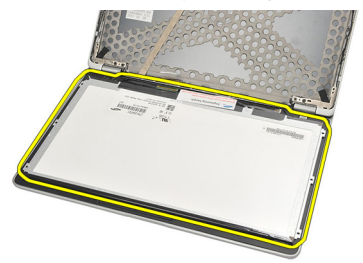

#### <span id="page-76-0"></span>Instalación del panel de la pantalla

- 1. Coloque el panel de la pantalla en la parte superior del teclado.
- 2. Conecte el cable de señalización del diferencial de baja tensión (LVDS) al panel de la pantalla y coloque la cinta adhesiva para fijar la protección.
- 3. Gire el panel de la pantalla hacia el compartimento.
- 4. Coloque y apriete los tornillos para fijar el panel de la pantalla.
- 5. Instale el *[embellecedor de la pantalla](#page-73-0)*.
- 6. Instale la [batería](#page-12-0).
- 7. Siga los procedimientos que se describen en *[Después de manipular el](#page-11-0)* [interior del equipo](#page-11-0).

## <span id="page-78-0"></span>Cámara 28

### Extracción de la cámara

- 1. Siga los procedimientos que se describen en [Antes de manipular el equipo](#page-8-0).
- 2. Extraiga la [batería.](#page-12-0)
- 3. Extraiga el *[embellecedor de la pantalla](#page-72-0)*.
- **// NOTA:** El equipo tiene un módulo de la cámara con el micrófono o bien un módulo con solo el micrófono. Ambos residen en la misma ranura.
- 4. Desconecte el cable del módulo de la cámara y/o el micrófono.

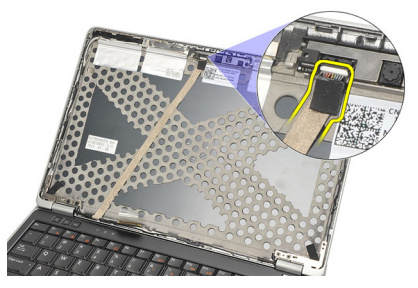

5. Vuelva a colocar el tornillo que sujeta el módulo.

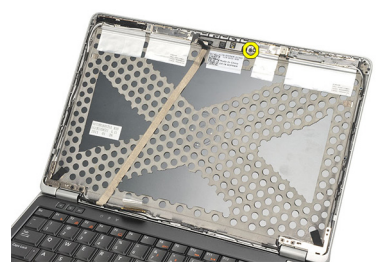

6. Extraiga la cámara y/o el micrófono desconectándolo del cable en la cubierta de la base de la pantalla.

<span id="page-79-0"></span>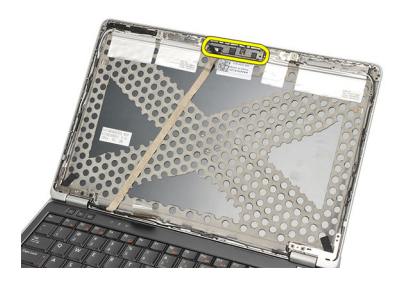

#### Instalación de la cámara

- 1. Conecte el módulo de la cámara y/o el micrófono a su cable en la cubierta superior de la pantalla.
- 2. Coloque el módulo es su compartimento y fíjelo con el tornillo.
- 3. Instale el [embellecedor de la pantalla](#page-73-0).
- 4. Instale la *[batería](#page-12-0)*.
- 5. Siga los procedimientos que se describen en [Después de manipular el](#page-11-0) [interior del equipo](#page-11-0).

### <span id="page-80-0"></span>Cable de la cámara con señal diferencial de baja tensión (LVDS) 29

#### Extracción del cable de señalización del diferencial de baja tensión (LVDS)

- 1. Siga los procedimientos que se describen en [Antes de manipular el equipo](#page-8-0).
- 2. Extraiga la [batería.](#page-12-0)
- 3. Extraiga la *[cubierta de la base](#page-20-0)*.
- 4. Extraiga el [reposamanos](#page-36-0).
- 5. Extraiga el [teclado](#page-42-0).
- 6. Extraiga el *[ensamblaje de la pantalla](#page-68-0)*.
- 7. Extraiga el [embellecedor de la pantalla](#page-72-0).
- 8. Extraiga el *[panel de la pantalla](#page-76-0)*.
- 9. Desconecte el ensamblaje del cable de la LVDS/cámara/micrófono del módulo de la cámara y/o el micrófono.

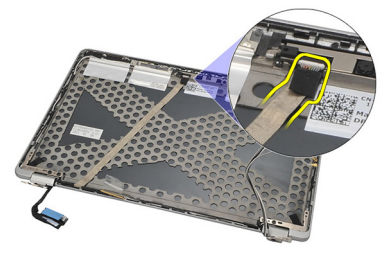

10. Retire el ensamblaje del cable de la LVDS/cámara/micrófono de la cubierta superior.

<span id="page-81-0"></span>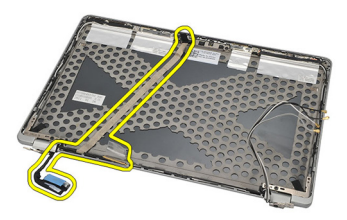

#### Instalación del cable de señalización del diferencial de baja tensión (LVDS)

- 1. Conecte el ensamblaje del cable de la LVDS/cámara/micrófono del módulo la cámara y/o el micrófono.
- 2. Alinee el cable y colóquelo en la cubierta superior.
- 3. Instale el *[panel de la pantalla](#page-76-0)*.
- 4. Instale el *[embellecedor de la pantalla](#page-73-0)*.
- 5. Instale el *[ensamblaje de la pantalla](#page-71-0)*.
- 6. Instale el *[teclado](#page-44-0)*.
- 7. Instale el [reposamanos](#page-37-0).
- 8. Instale la *[cubierta de la base](#page-20-0)*.
- 9. Instale la [batería](#page-12-0).
- 10. Siga los procedimientos que se describen en [Después de manipular el](#page-11-0) [interior del equipo](#page-11-0).

## Bisagras de la pantalla  $30$

#### Extracción de las bisagras de la pantalla

- 1. Siga los procedimientos que se describen en *[Antes de manipular el equipo](#page-8-0)*.
- 2. Extraiga la [batería.](#page-12-0)
- 3. Extraiga la *[cubierta de la base](#page-20-0)*.
- 4. Extraiga el [reposamanos](#page-36-0).
- 5. Extraiga el [teclado](#page-42-0).
- 6. Extraiga el [ensamblaje de la pantalla](#page-68-0).
- 7. Extraiga el [embellecedor de la pantalla](#page-72-0).
- 8. Extraiga el [panel de la pantalla](#page-76-0).
- 9. Quite los tornillos que fijan la bisagra.

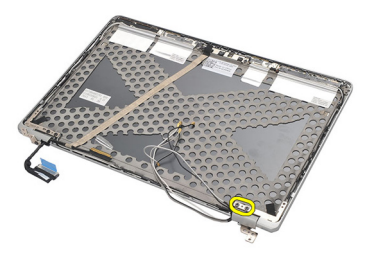

10. Libere el cable inalámbrico de dentro de la tapa de la bisagra.

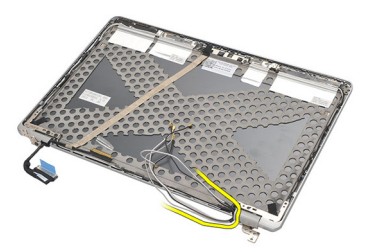

11. Gire la bisagra de lado hasta que se libere.

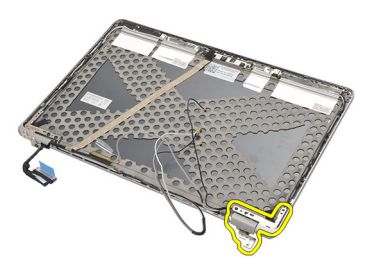

12. Quite el tornillo que sujeta la tapa de la bisagra.

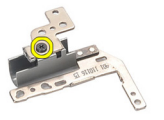

13. Deslice la tapa de la bisagra. Repita todos los pasos para extraer la otra bisagra.

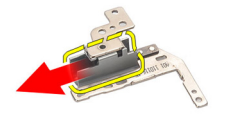

#### <span id="page-84-0"></span>Instalación de las bisagras de la pantalla

- 1. Deslice la tapa de la bisagra en la bisagra y ajuste el tornillo.
- 2. Deslice los cables de la antena inalámbrica en la tapa de la bisagra.
- 3. Deslice y gire la bisagra en la cubierta superior de la pantalla.
- 4. Coloque y apriete los tornillos para fijar las bisagras de la pantalla.
- 5. Instale el *[panel de la pantalla](#page-76-0)*.
- 6. Instale el *[embellecedor de la pantalla](#page-73-0)*.
- 7. Instale el [ensamblaje de la pantalla](#page-71-0).
- 8. Instale el [teclado](#page-44-0).
- 9. Instale el [reposamanos](#page-37-0).
- 10. Instale la *[cubierta de la base](#page-20-0)*.
- 11. Instale la *[batería](#page-12-0)*.
- 12. Siga los procedimientos que se describen en [Después de manipular el](#page-11-0) [interior del equipo](#page-11-0).

# Cubierta superior de la pantalla 31

### Extracción de la cubierta superior de la pantalla

- 1. Siga los procedimientos que se describen en [Antes de manipular el equipo](#page-8-0).
- 2. Extraiga la [batería.](#page-12-0)
- 3. Extraiga la *[cubierta de la base](#page-20-0)*.
- 4. Extraiga el [reposamanos](#page-36-0).
- 5. Extraiga el [teclado](#page-42-0).
- 6. Extraiga el *[ensamblaje de la pantalla](#page-68-0)*.
- 7. Extraiga el *[embellecedor de la pantalla](#page-72-0)*.
- 8. Extraiga el *[panel de la pantalla](#page-76-0)*.
- 9. Extraiga la [cámara y el micrófono](#page-78-0).
- 10. Extraiga el [cable de señalización del diferencial de baja tensión \(LVDS\)](#page-80-0).
- 11. Extraiga las *[bisagras de la pantalla](#page-84-0)*.
- 12. Extraiga la cubierta de la pantalla.

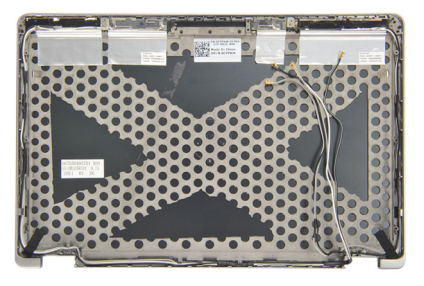

#### Instalación de la cubierta superior de la pantalla

- 1. Coloque la cubierta de la pantalla.
- 2. Instale las *[bisagras de la pantalla](#page-84-0)*.
- 3. Instale el [cable de señalización del diferencial de baja tensión \(LVDS\)](#page-81-0).
- 4. Instale la [cámara y el micrófono](#page-79-0).
- 5. Instale el *[panel de la pantalla](#page-76-0)*.
- 6. Instale el *[embellecedor de la pantalla](#page-73-0)*.
- 7. Instale el [ensamblaje de la pantalla](#page-71-0).
- 8. Instale el *[teclado](#page-44-0)*.
- 9. Instale el [reposamanos](#page-37-0).
- 10. Instale la *[cubierta de la base](#page-20-0)*.
- 11. Instale la *[batería](#page-12-0)*.
- 12. Siga los procedimientos que se describen en [Después de manipular el](#page-11-0) [interior del equipo](#page-11-0).

## Chasis intermedio 32

#### Extracción del chasis intermedio

- 1. Siga los procedimientos que se describen en *[Antes de manipular el equipo](#page-8-0)*.
- 2. Extraiga la [tarjeta Secure Digital \(SD\)](#page-14-0).
- 3. Extraiga la [ExpressCard](#page-16-0).
- 4. Extraiga la [batería.](#page-12-0)
- 5. Extraiga la [tarjeta del módulo de identidad de suscripciones \(SIM\)](#page-18-0).
- 6. Extraiga la *[cubierta de la base](#page-20-0)*.
- 7. Extraiga la *[memoria](#page-22-0)*.
- 8. Extraiga la *[unidad de disco duro](#page-24-0)*.
- 9. Extraiga la *[tarjeta de red de área local inalámbrica \(WLAN\)](#page-30-0)*.
- 10. Extraiga la [tarjeta de red de área amplia inalámbrica \(WWAN\)](#page-32-0).
- 11. Extraiga el [módulo Bluetooth](#page-38-0).
- 12. Extraiga los *[altavoces](#page-34-0)*.
- 13. Extraiga el [reposamanos](#page-36-0).
- 14. Extraiga el [teclado](#page-42-0).
- 15. Extraiga el *[chasis inferior](#page-46-0)*.
- 16. Extraiga el *[disipador de calor](#page-50-0)*.
- 17. Extraiga el *[conector de la entrada de CC](#page-52-0)*.
- 18. Extraiga el [conmutador inalámbrico](#page-54-0).
- 19. Extraiga el [sensor de efecto hall](#page-56-0).
- 20. Extraiga el *compartimento de la tarieta ExpressCard*.
- 21. Extraiga la *[placa base](#page-60-0)*.
- 22. Extraiga el *[compartimento de tarjetas inteligentes](#page-64-0)*.
- 23. Extraiga el [ensamblaje de la pantalla](#page-68-0).
- 24. Extraiga el chasis intermedio.

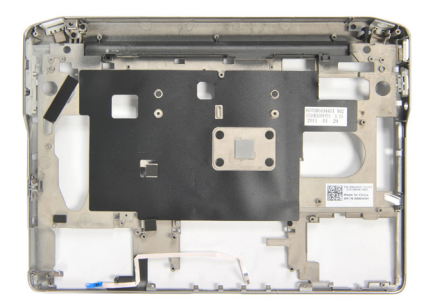

#### Instalación del chasis intermedio

- 1. Instale el chasis intermedio.
- 2. Instale el *[ensamblaje de la pantalla](#page-71-0)*.
- 3. Instale el *compartamiento de tarietas inteligentes*.
- 4. Instale la *[placa base](#page-62-0)*.
- 5. Instale el [compartimento de la tarjeta Express Card](#page-59-0).
- 6. Instale el [sensor de efecto hal](#page-57-0).
- 7. Instale el [conmutador inalámbrico](#page-55-0).
- 8. Instale el *[conector de entrada de CC](#page-53-0)*.
- 9. Instale el *[disipador de calor](#page-51-0)*.
- 10. Instale el [chasis inferior](#page-47-0).
- 11. Instale el [teclado](#page-44-0).
- 12. Instale el [reposamanos](#page-37-0).
- 13. Instale los *[altavoces](#page-35-0)*
- 14. Instale el [módulo Bluetooth](#page-40-0).
- 15. Instale la [tarjeta de red de área amplia inalámbrica \(WWAN\)](#page-33-0).
- 16. Instale la *tarieta de red de área local inalámbrica (WLAN.*
- 17. Instale la [unidad de disco duro](#page-26-0).
- 18. Instale la *[memoria](#page-23-0)*.
- 19. Instale la [cubierta de la base](#page-20-0).
- 20. Instale la [tarjeta del módulo de identidad de suscripciones \(SIM\)](#page-18-0).
- 21. Instale la *[batería](#page-12-0)*
- 22. Instale la tarjeta [ExpressCard](#page-16-0).
- 23. Instale la [tarjeta Secure Digital \(SD\)](#page-14-0).
- 24. Siga los procedimientos que se describen en [Después de manipular el](#page-11-0) [interior del equipo](#page-11-0).

## Especificaciones 33

#### Especificaciones técnicas

 $\mathscr{U}$ 

NOTA: Las ofertas pueden variar según la región. Las especificaciones siguientes son únicamente las que deben incluirse por ley con el envío del equipo. Para obtener más información sobre la configuración del equipo, haga clic en *Inicio*  $\rightarrow$ Ayuda y soporte técnico y seleccione la opción para ver información sobre el equipo.

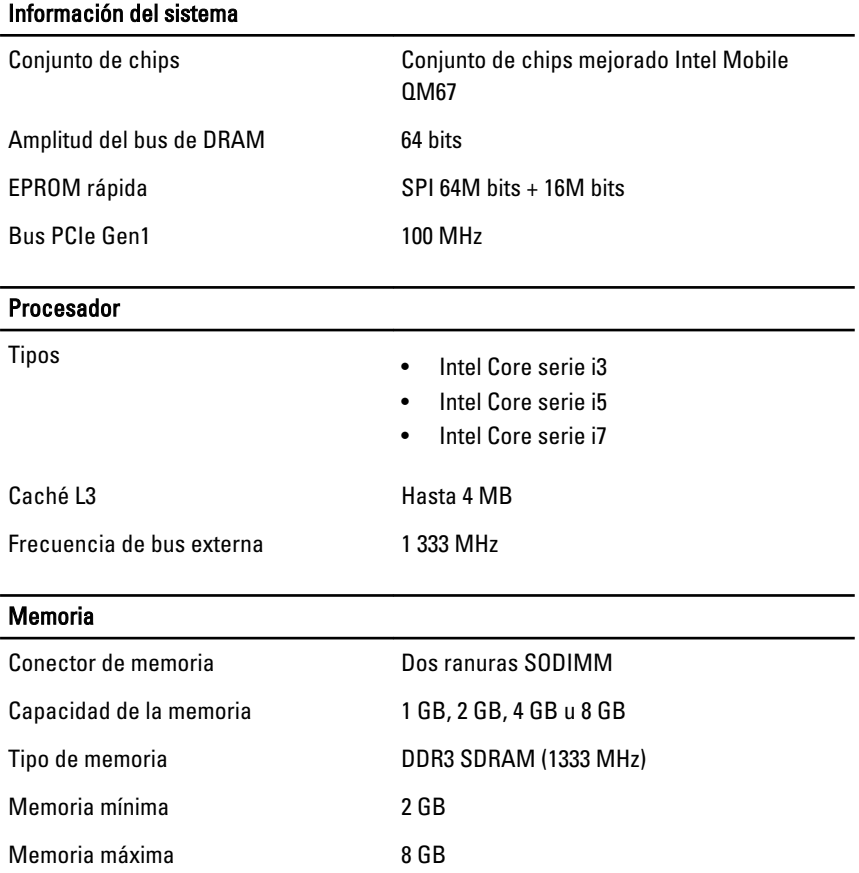

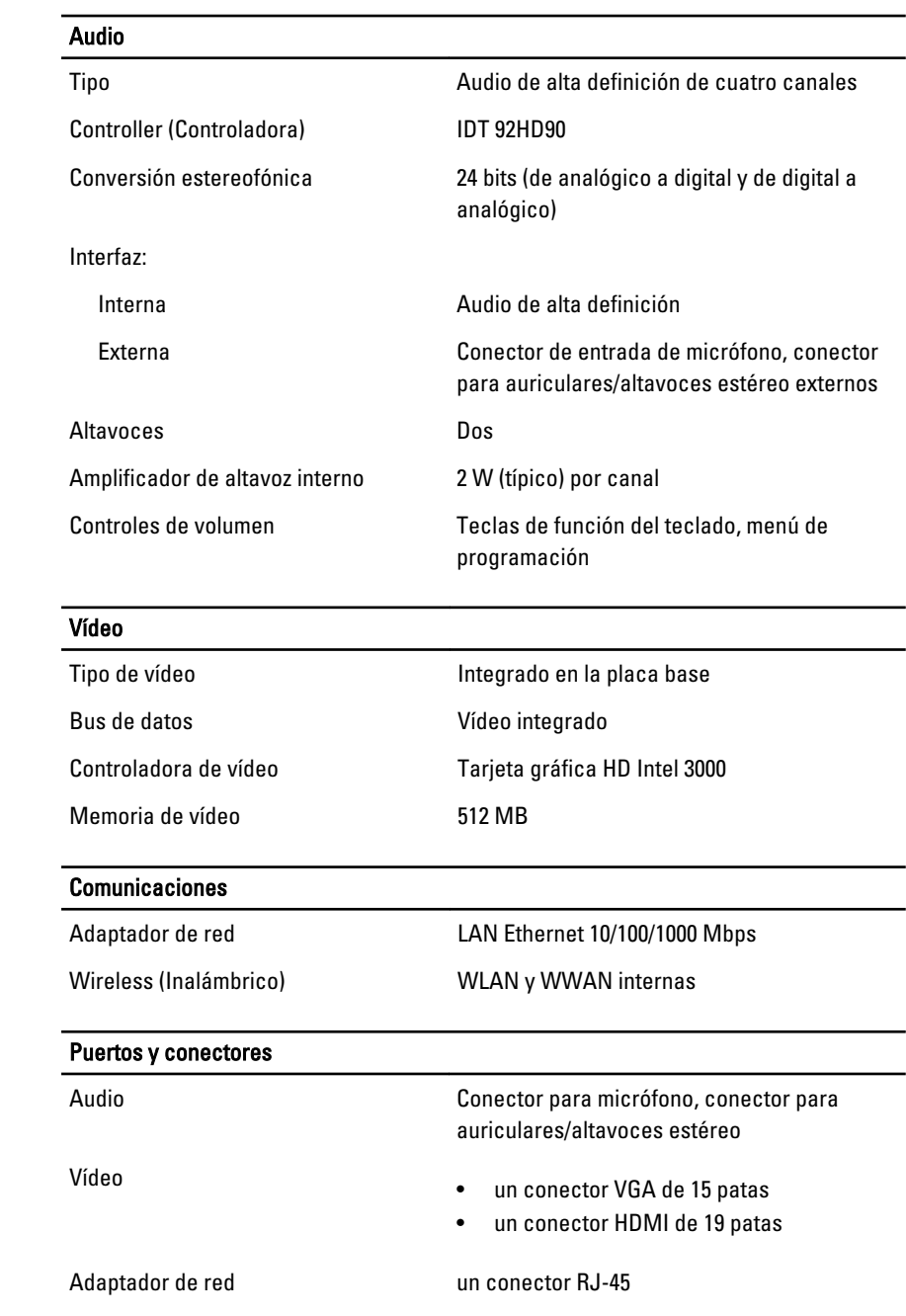

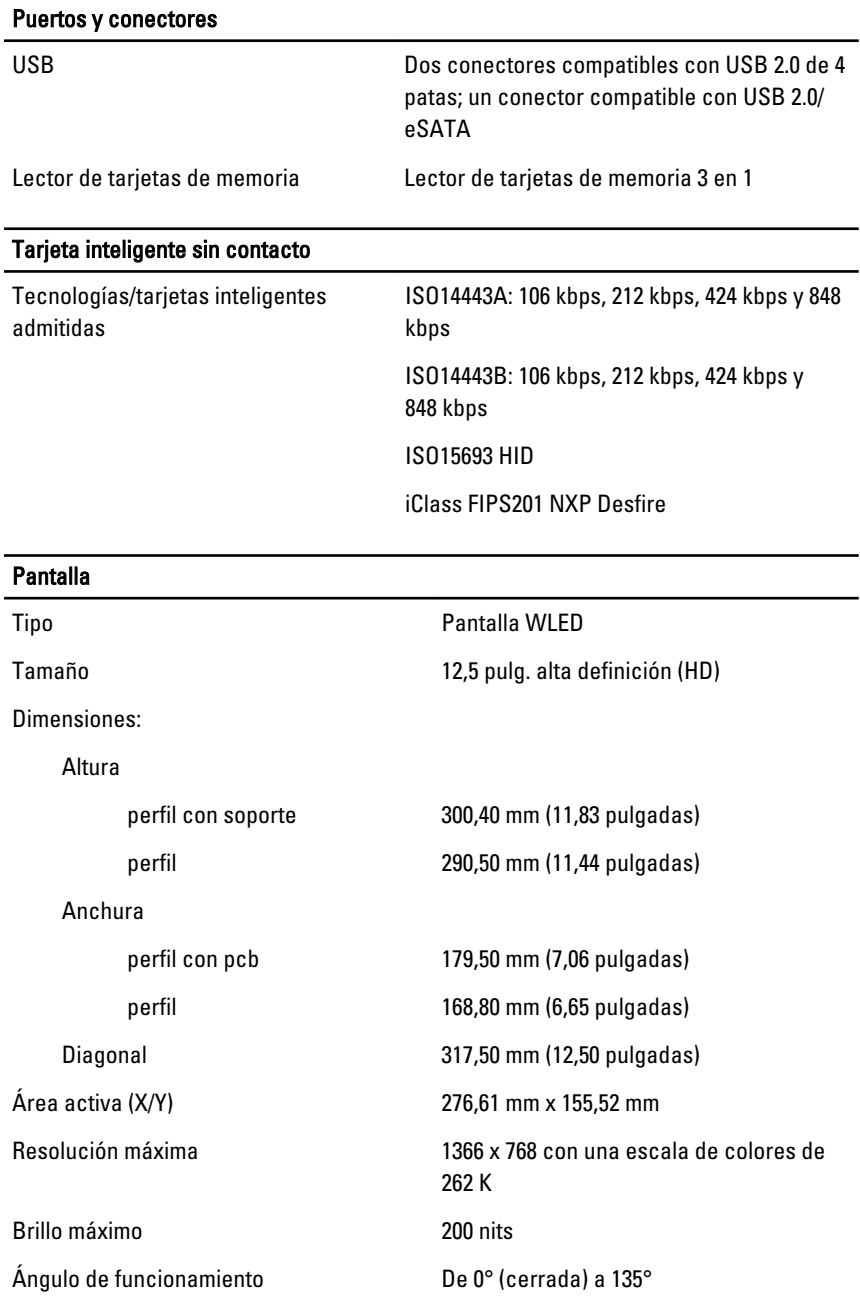

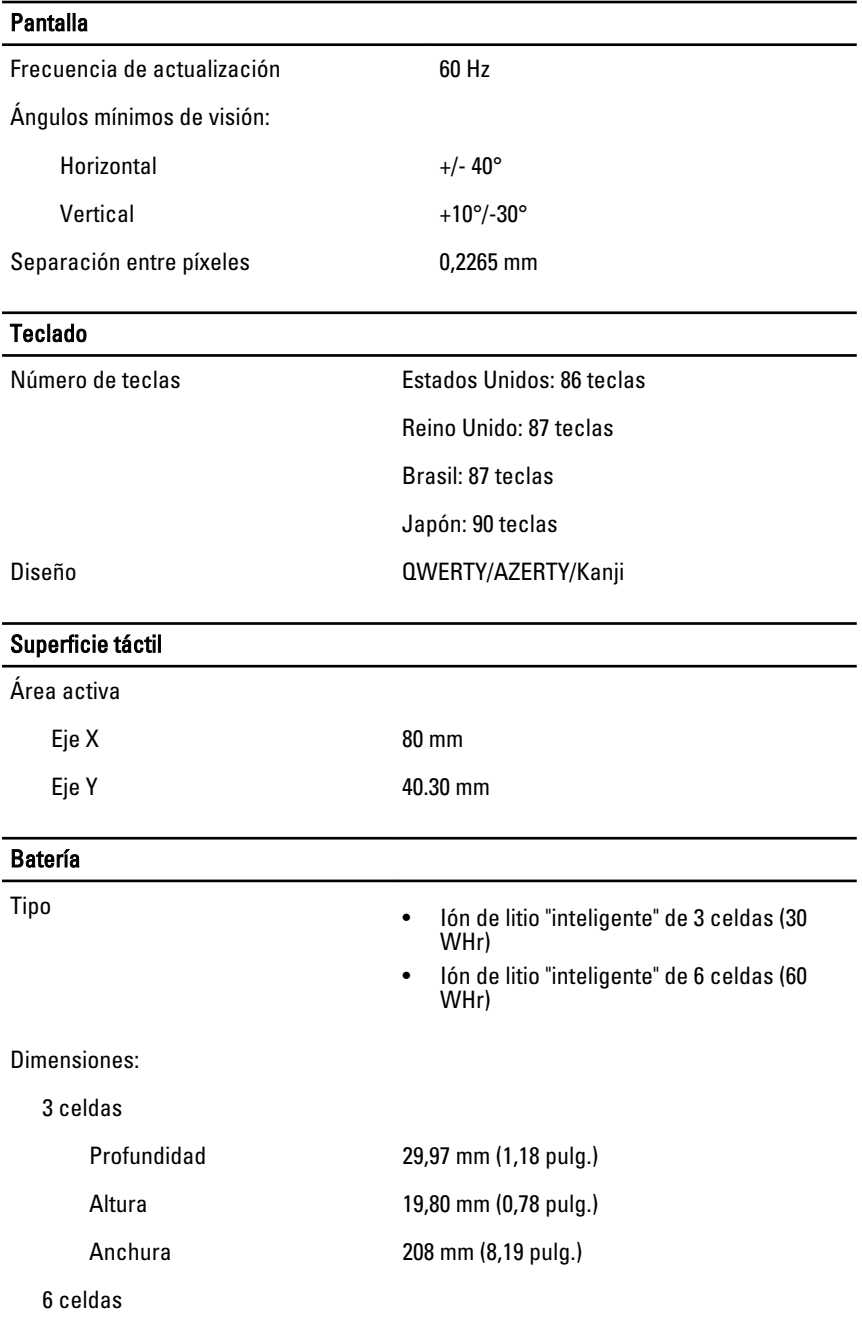

### Batería

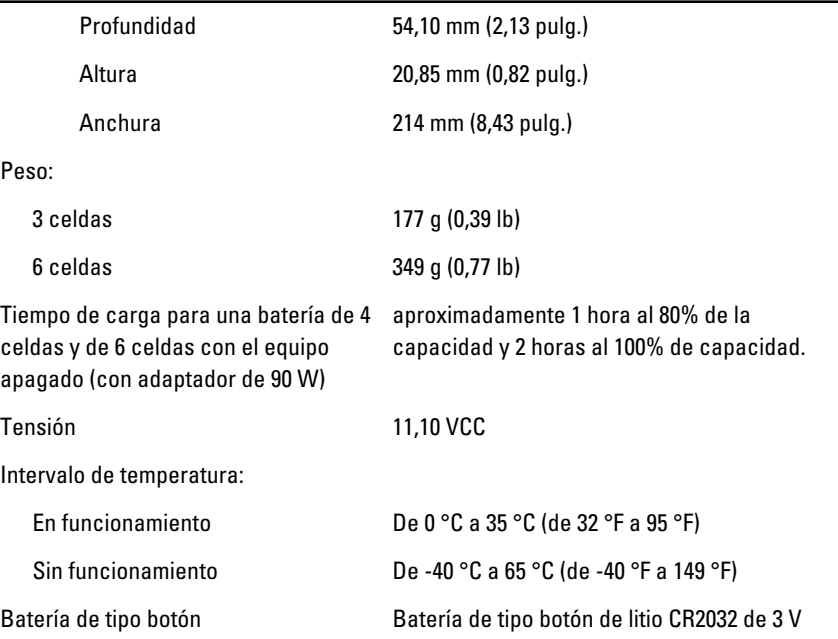

#### Adaptador de CA

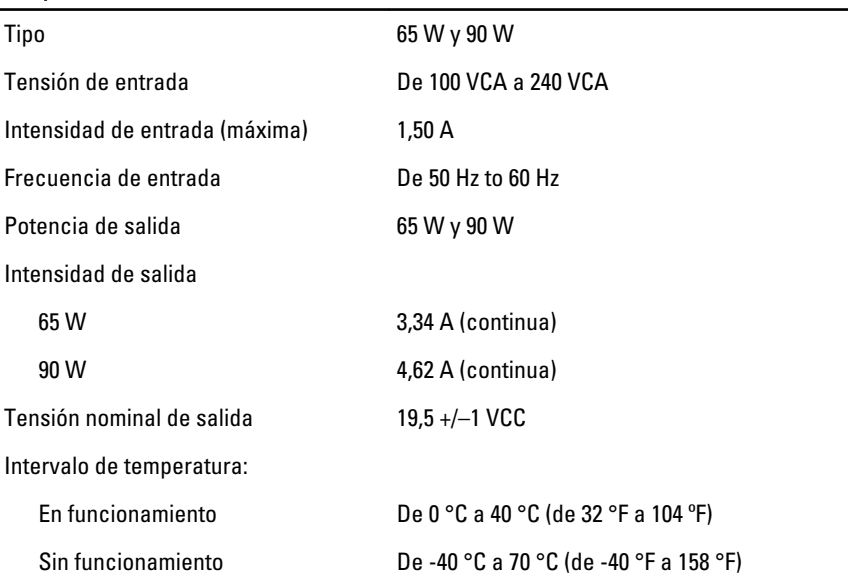

#### Características físicas

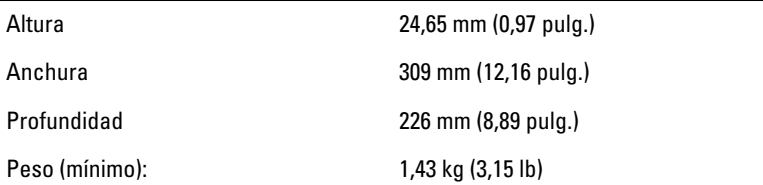

#### Aspectos ambientales

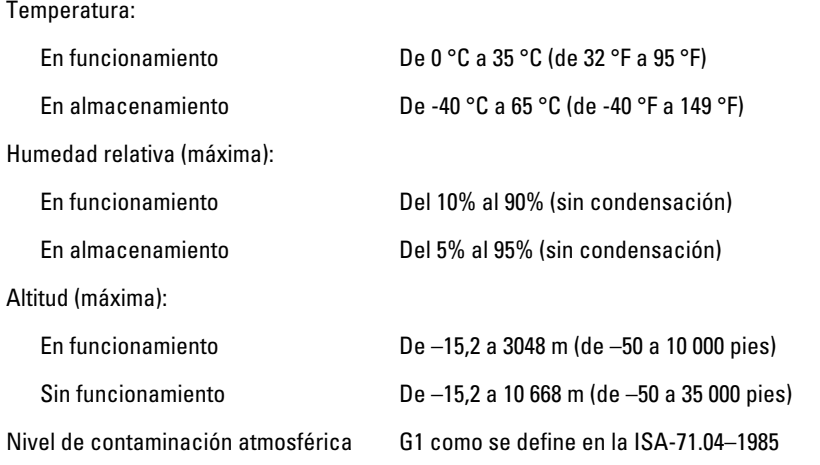

# Programa de configuración del sistema 34

#### Aspectos generales del programa de configuración del sistema

La configuración del sistema le permite:

- Cambiar la información de configuración del sistema después de agregar, cambiar o quitar hardware del ordenador.
- Establecer o cambiar una opción seleccionable por el usuario, como la contraseña de usuario.
- Leer la cantidad de memoria actual o establecer el tipo de unidad de disco duro instalada.

Antes de utilizar el programa de configuración del sistema, se recomienda anotar la información de las pantallas de configuración del sistema para poder utilizarla posteriormente.

#### PRECAUCIÓN: A menos que sea un usuario experto, no cambie la configuración de este programa. Algunos cambios pueden provocar que el equipo no funcione correctamente.

#### Acceso al programa de configuración del sistema

- 1. Encienda (o reinicie) el equipo.
- 2. Cuando se muestre el logotipo azul de DELL, espere a que aparezca la solicitud de F2.
- 3. Cuando aparezca la indicación de F2, pulse <F2> inmediatamente.

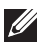

**NOTA:** La solicitud de F2 indica que el teclado se ha inicializado. Este mensaje puede aparecer muy rápido, por lo que tiene que estar bien atento, y presionar F2. Si pulsa <F2> antes de que se le solicite, esta pulsación de tecla no tendrá ningún efecto.

4. Si espera demasiado y aparece el logotipo del sistema operativo, siga esperando hasta que vea el escritorio de Microsoft Windows. Después apague el equipo y vuelva a intentarlo.

#### Opciones de menú del programa de configuración del sistema

En las siguientes secciones se describen las opciones del menú del programa de configuración del sistema

#### **General**

En la siguiente tabla se describen las opciones del menú General.

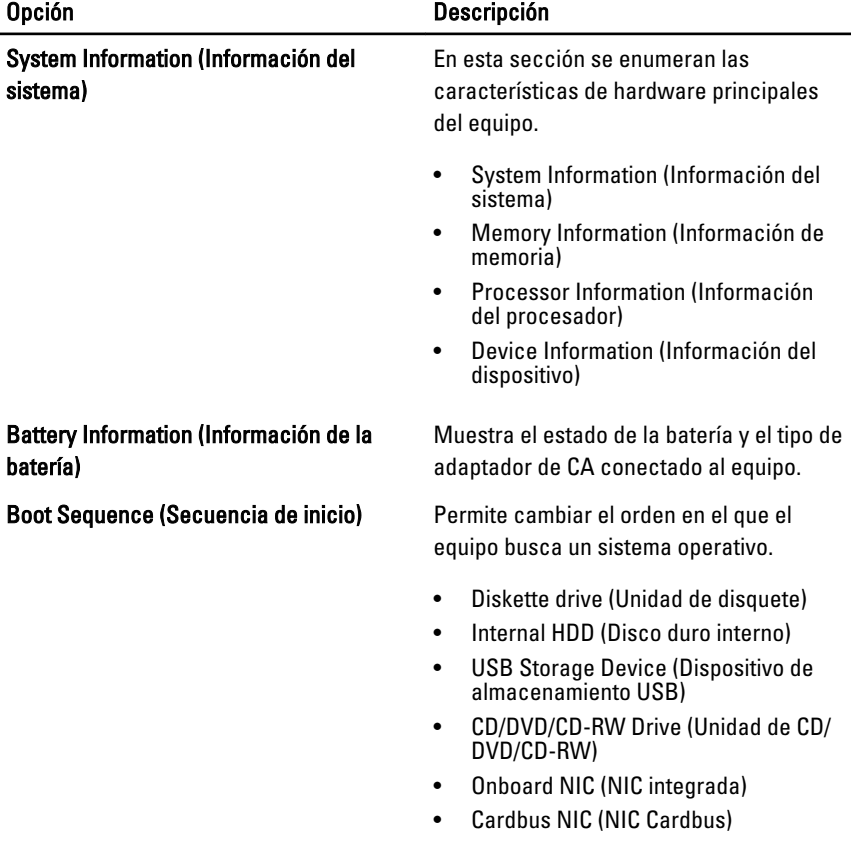

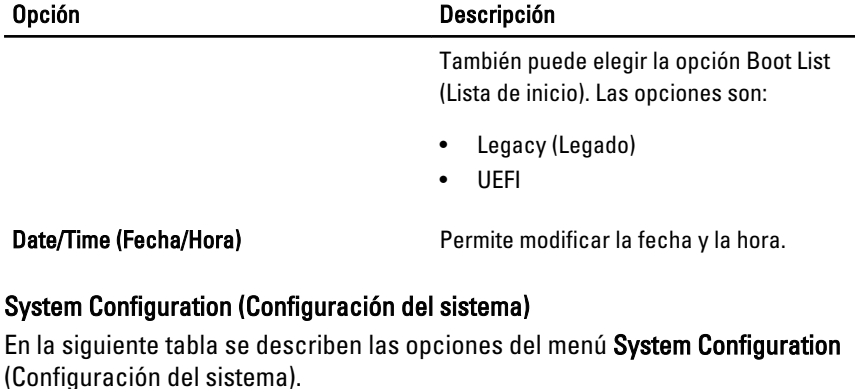

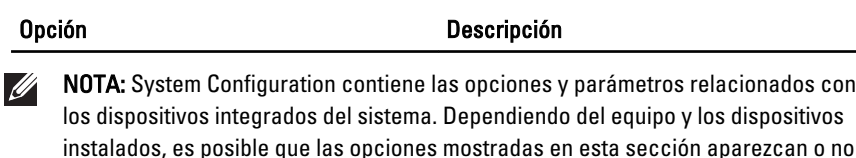

aparezcan

Integrated NIC (NIC integrada) Permite configurar la controladora de red integrada. Las opciones son:

- Disabled (Desactivado)
- Enabled (Activado)
- Enabled w/PXE (Activado con PXE)

#### Configuración predeterminada: Enabled w/ PXE (activado con PXE)

#### System Management (Administración del sistema)

Permite controlar el mecanismo de administración de los sistemas. Las opciones son:

- Disabled (Desactivado)
- DASH/ASF 2.0

#### Configuración predeterminada: DASH/ASF 2.0

Parallel Port (Puerto paralelo) Permite configurar el puerto paralelo de la estación de acoplamiento. Las opciones son:

• Disabled (Desactivado)

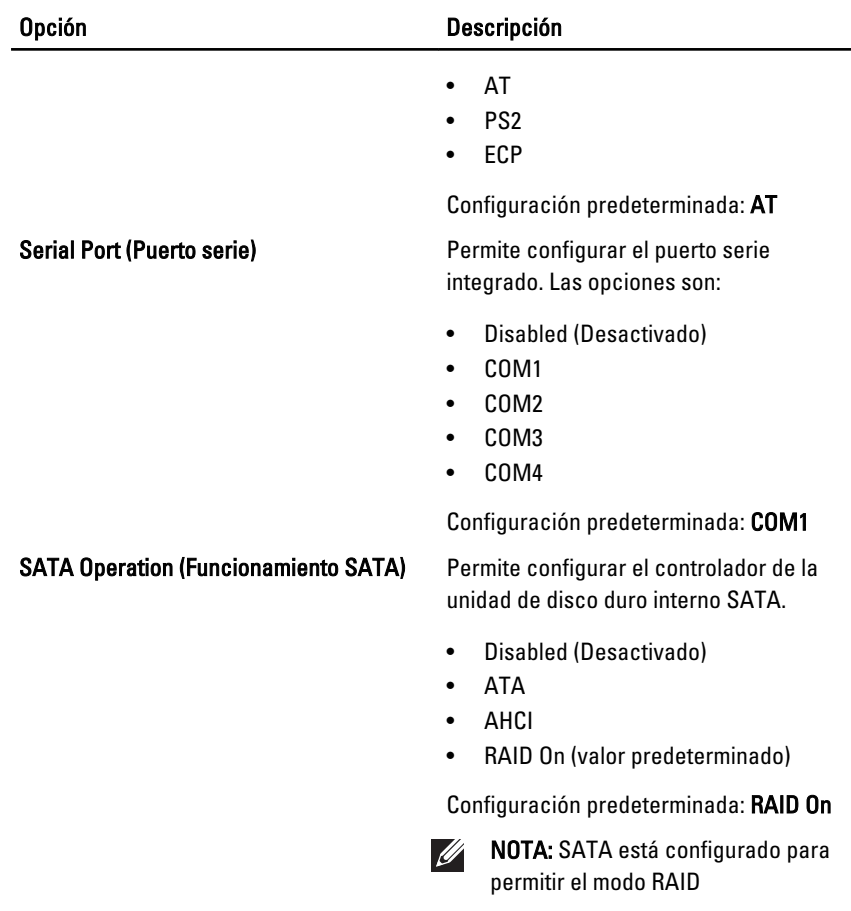

opciones son:

de inicio)

externo)

puerto USB externo)

### USB Controller (Controlador USB) Permite controlar el controlador USB. Las

Smart Reporting (información inteligente) Este campo controla si se informa de los errores de la unidad de disco duro para

• Enable Boot Support (Activar soporte

• External USB Port (Puerto USB

Configuración predeterminada: Enable USB Controller and Enable External USB Port (Activar controlador USB y Activar

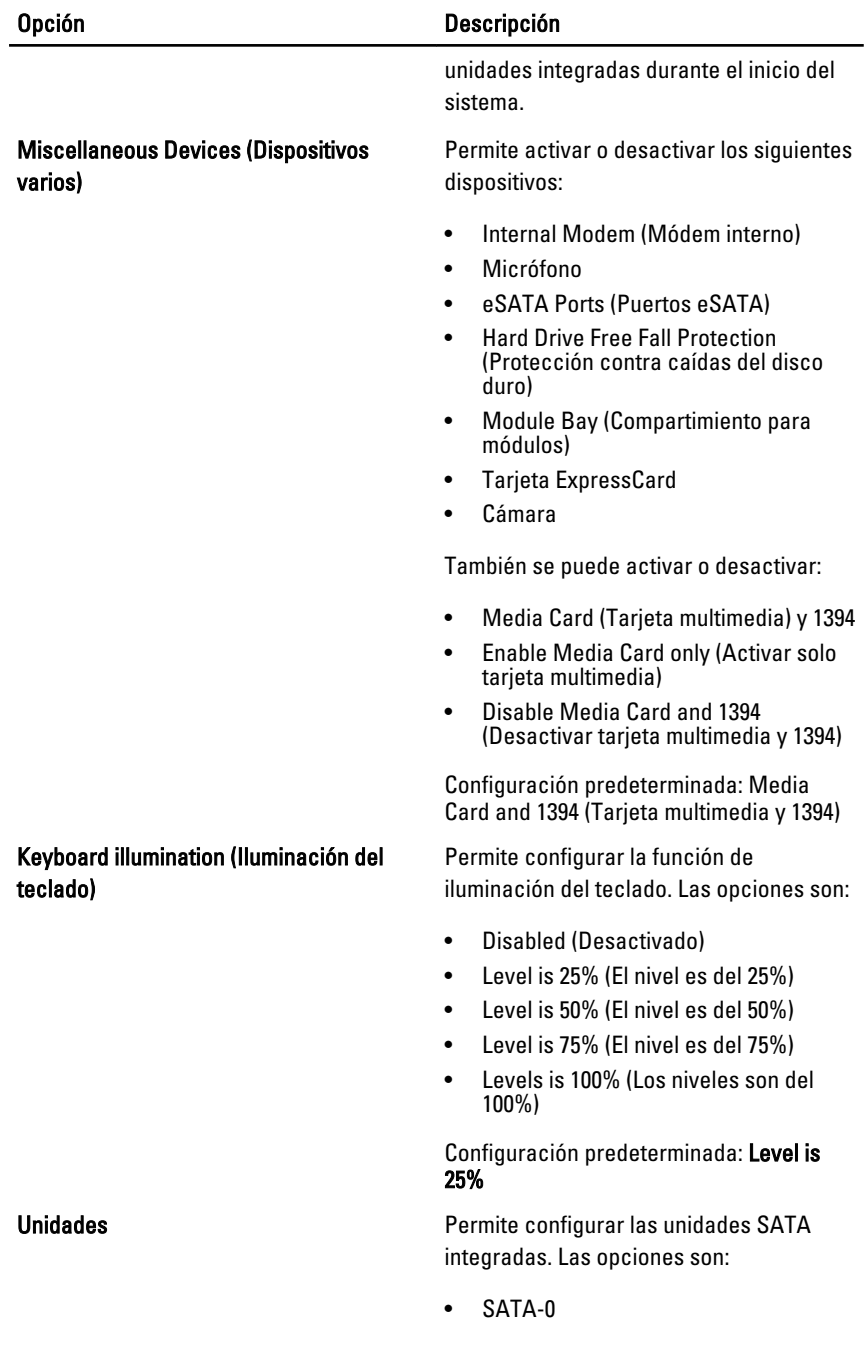

#### Opción Descripción

- SATA-4
- SATA-5

Configuración predeterminada: todas las unidades están activadas.

#### Vídeo

En la siguiente tabla se describen las opciones del menú Video (Vídeo).

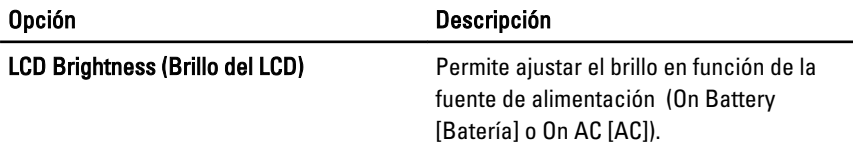

#### Security (Seguridad)

En la siguiente tabla se describen las opciones del menú Security (Seguridad).

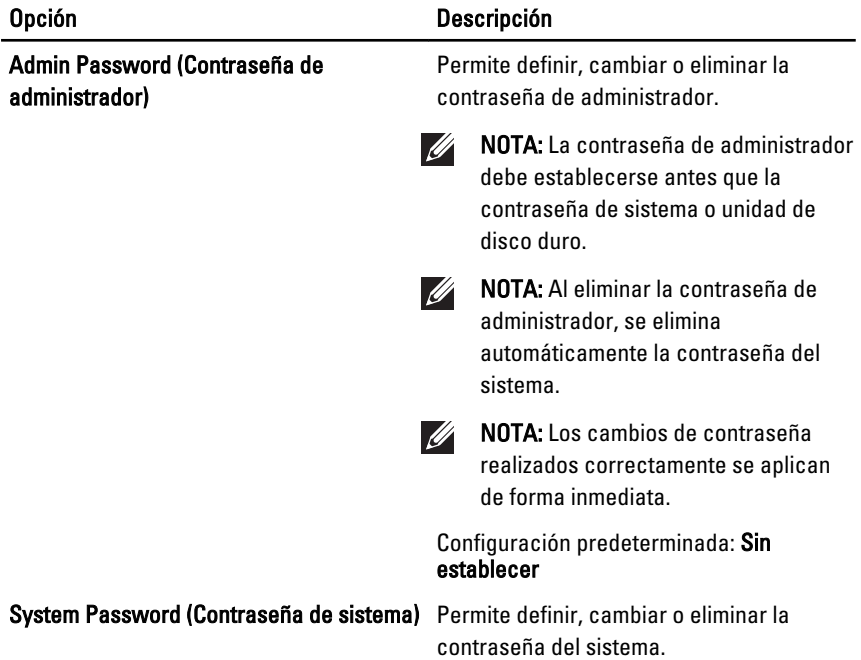

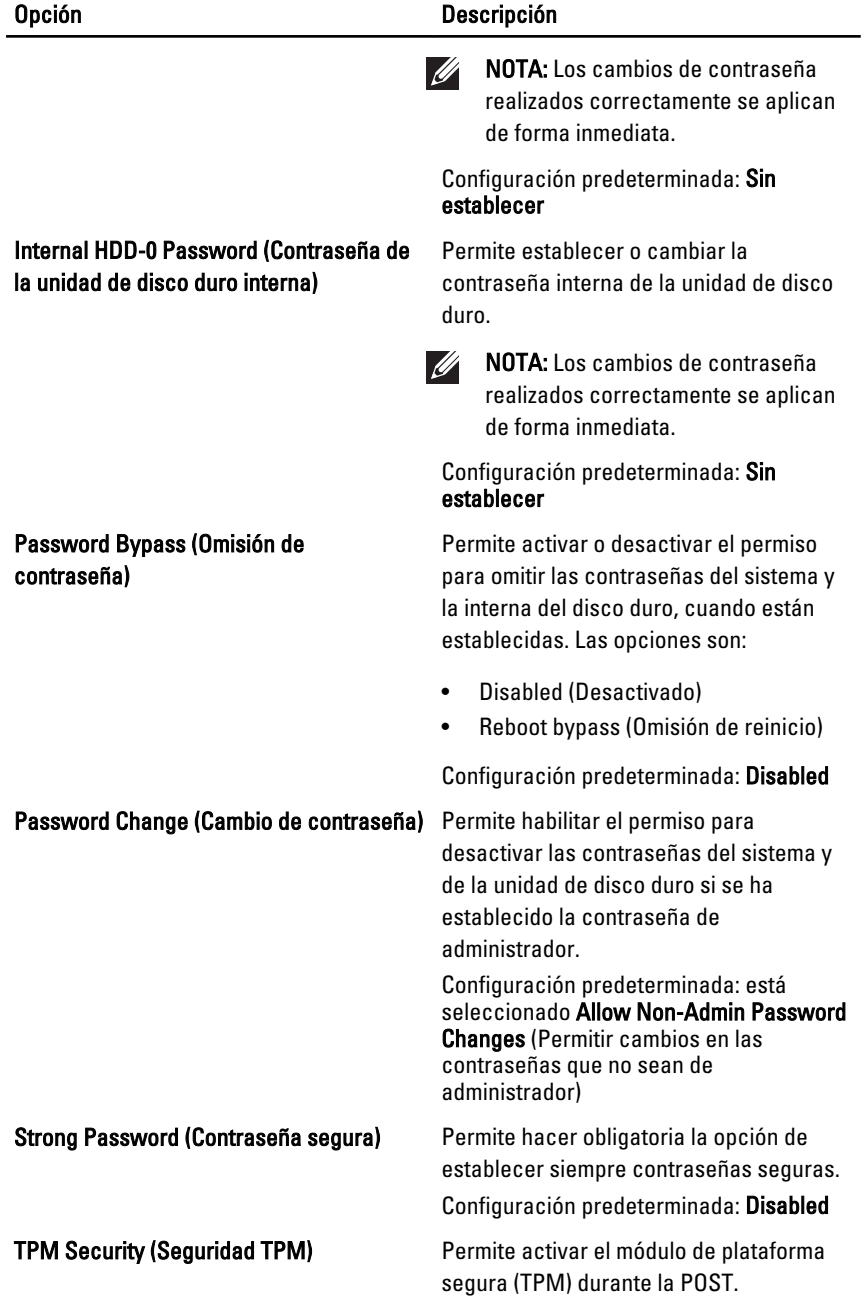

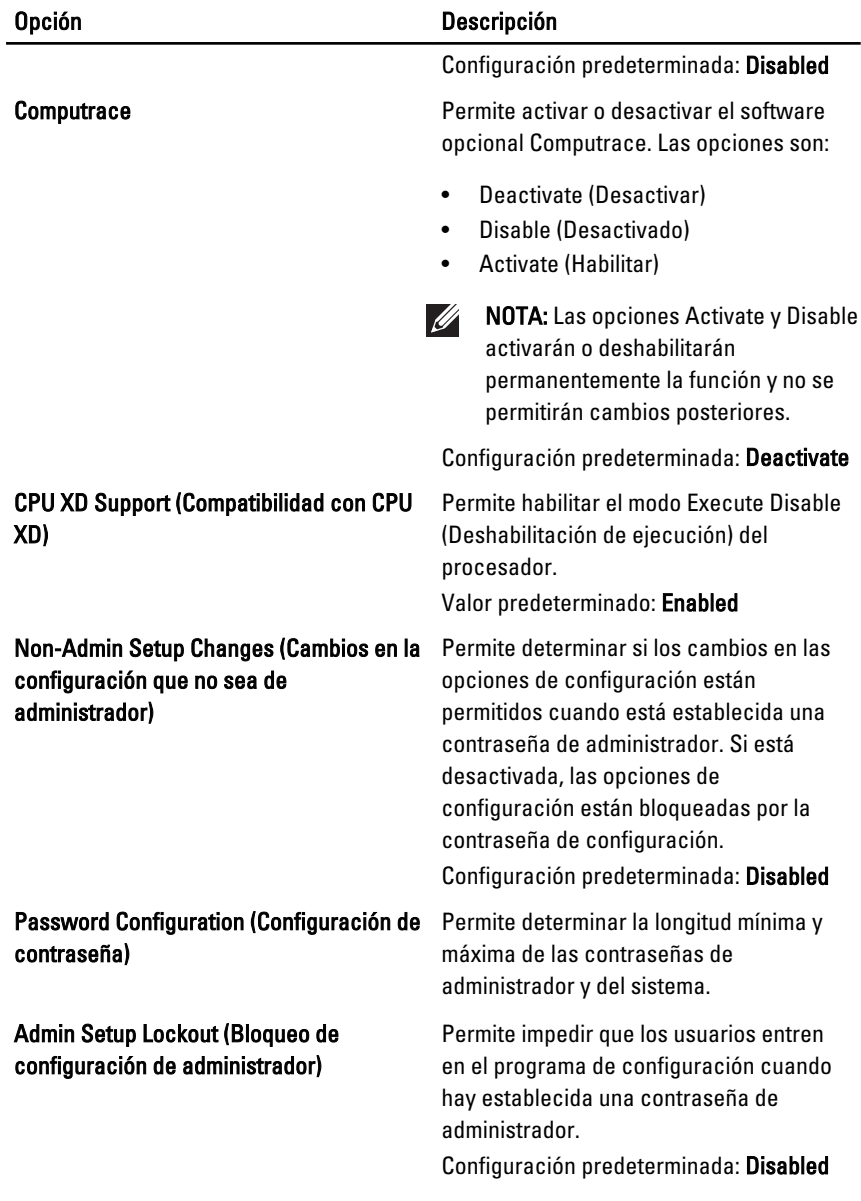

#### Performance (Rendimiento)

En la siguiente tabla se describen las opciones del menú Performance (Rendimiento).

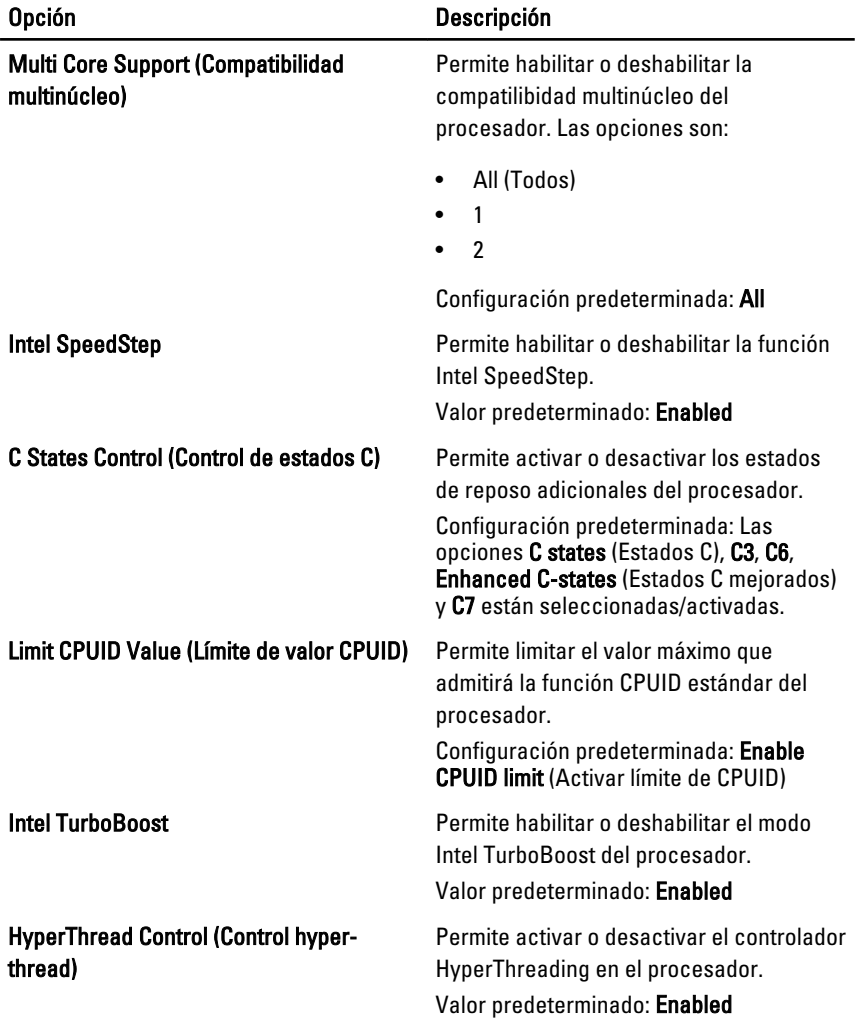

#### Power Management (Administración de energía)

En la siguiente tabla se describen las opciones del menú Power Management (Administración de energía).

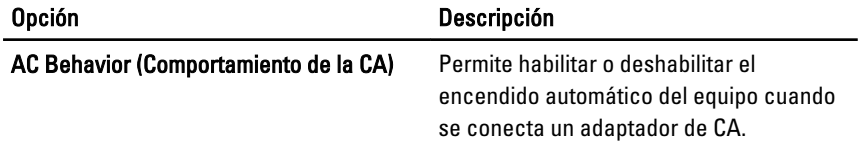

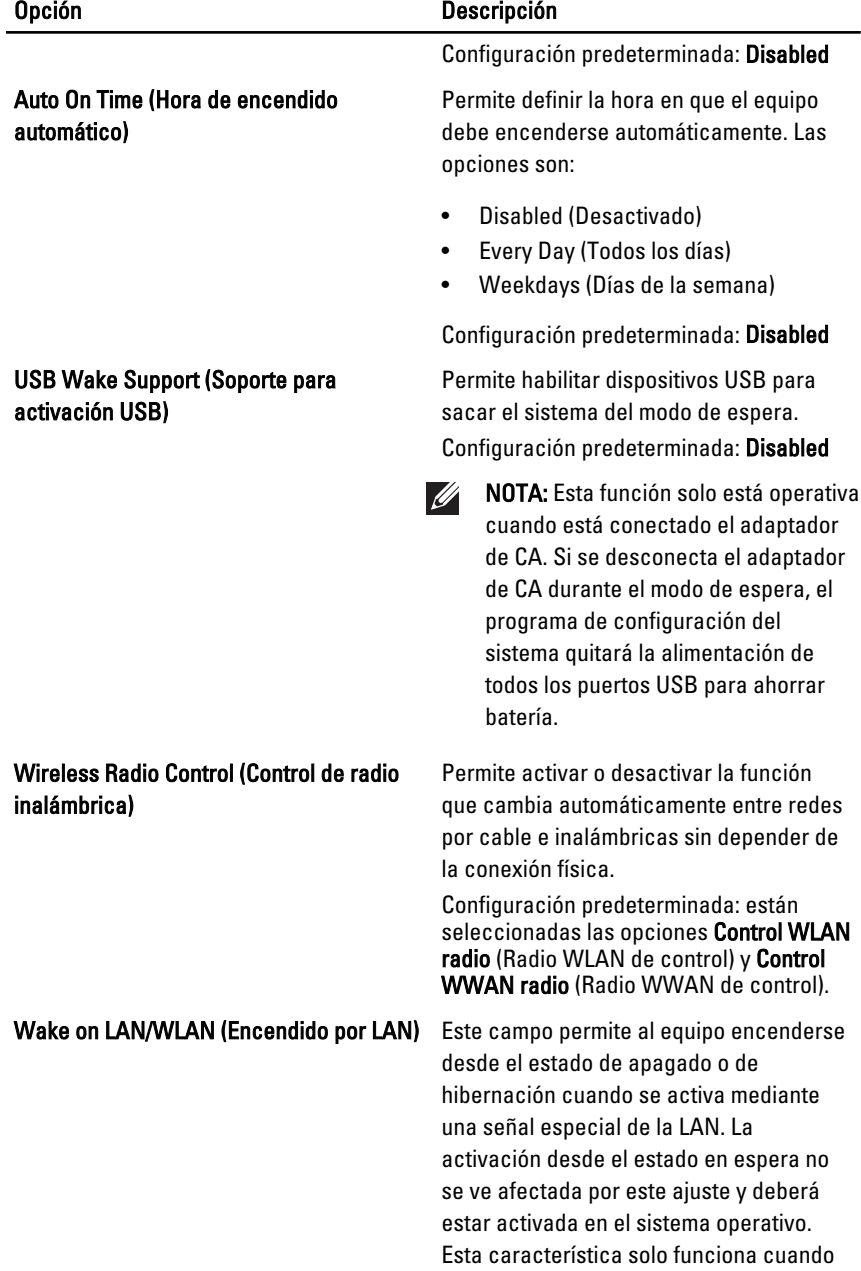
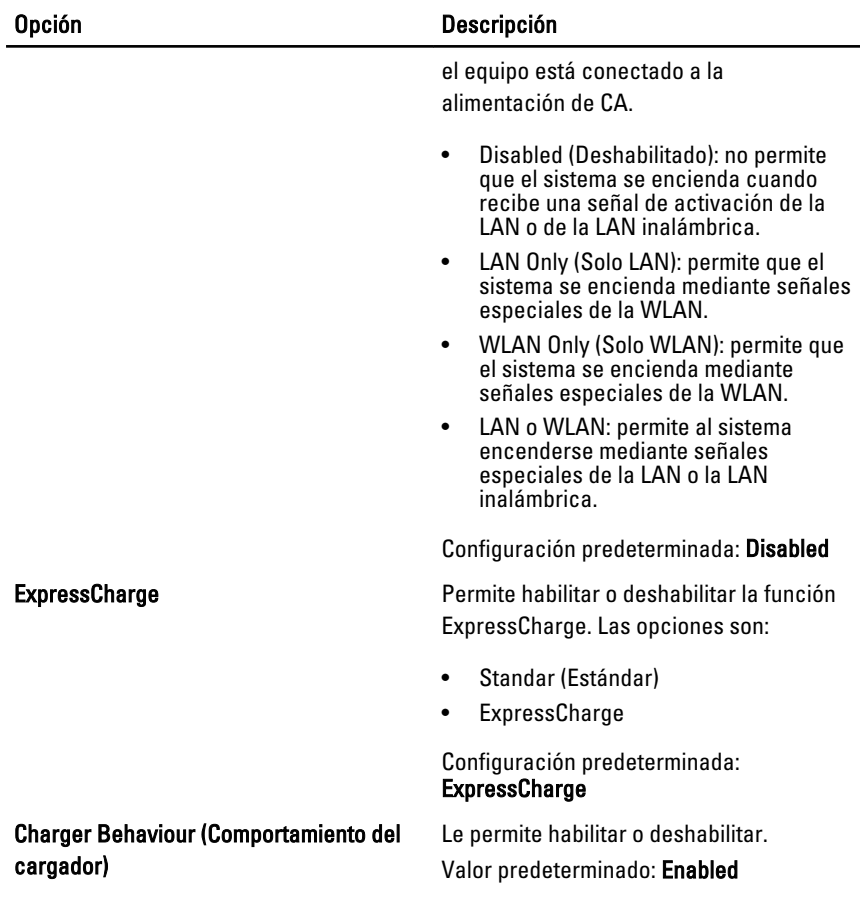

### POST Behavior (Comportamiento durante la POST)

En la siguiente tabla se describen las opciones del menú POST Behavior (Comportamiento durante la POST).

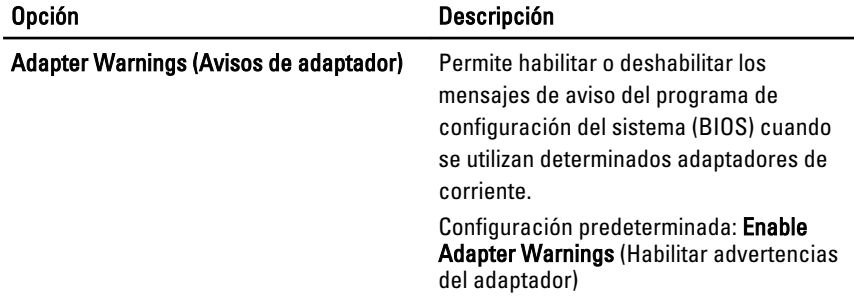

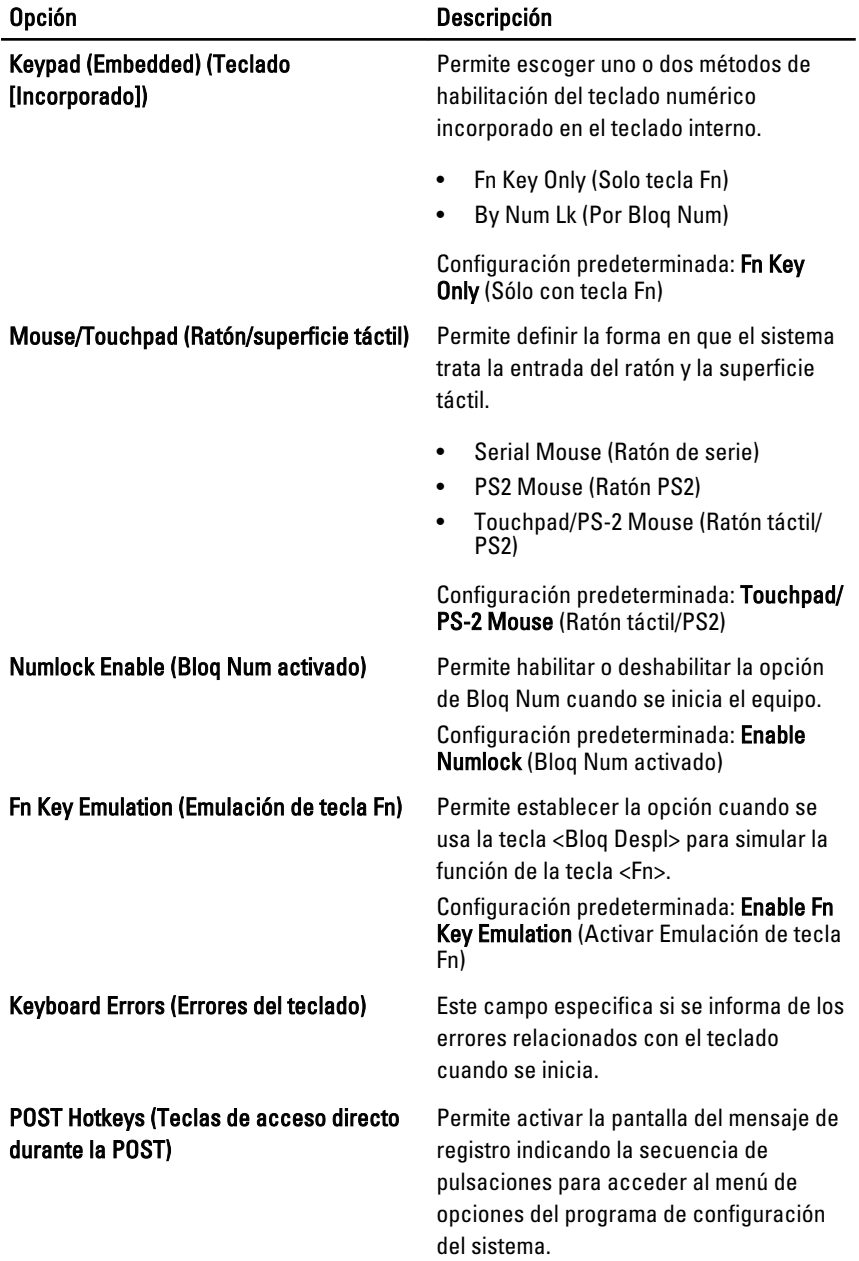

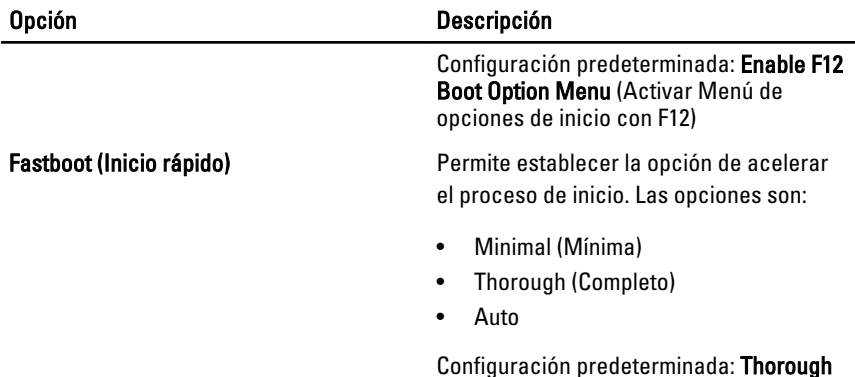

#### Virtualization Support (Soporte de virtualización)

En la siguiente tabla se describen las opciones del menú Virtualization Support (Soporte de virtualización).

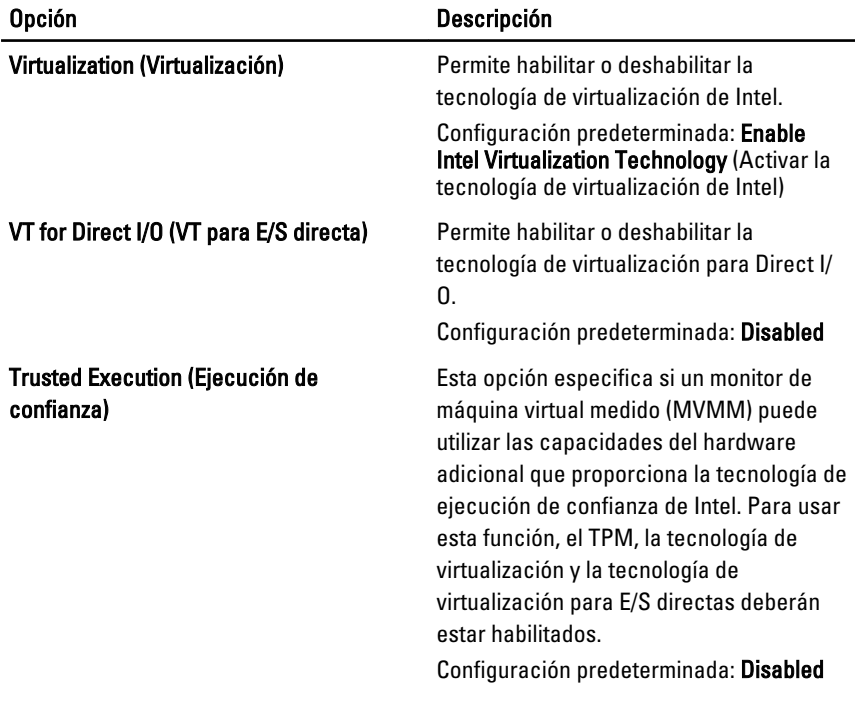

### Wireless (Inalámbrico)

En la siguiente tabla se describen las opciones del menú Wireless (Inalámbrico).

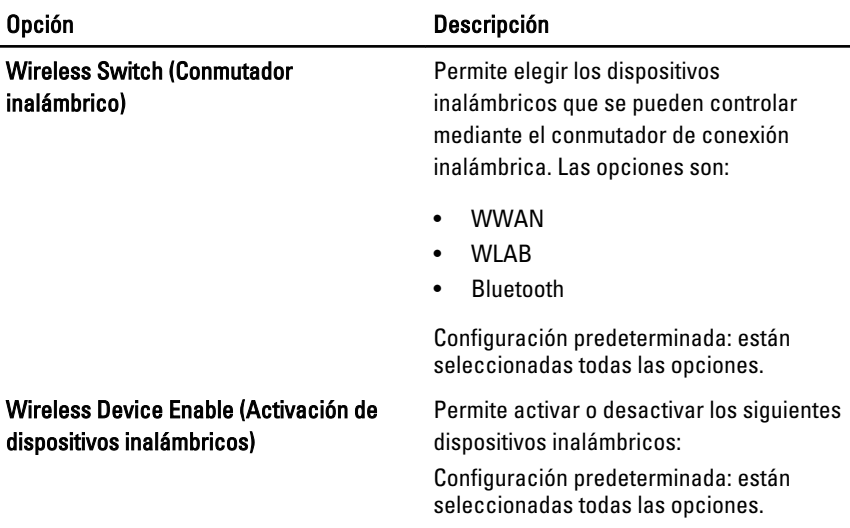

### Maintenance (Mantenimiento)

En la siguiente tabla se describen las opciones del menú Maintenance (Mantenimiento).

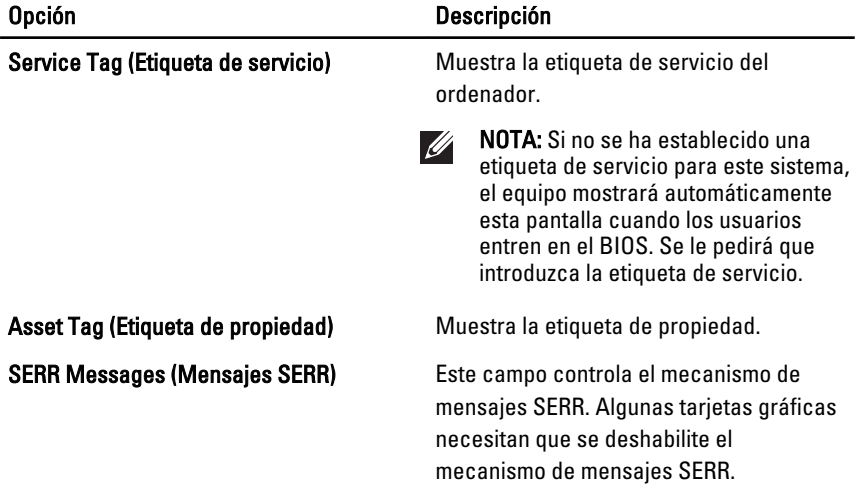

### System Logs (Registros del sistema)

En la siguiente tabla se describen las opciones del menú System Logs (Registros del sistema).

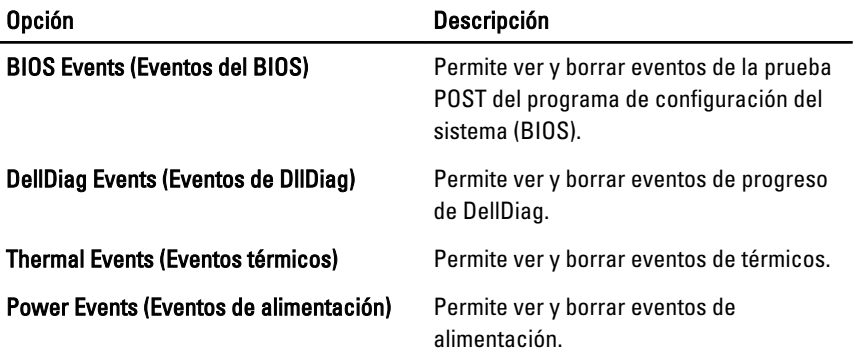

# Diagnósticos 35

## Indicadores luminosos de estado del dispositivo

- $\binom{1}{2}$ Se ilumina al encender el ordenador y parpadea cuando éste se encuentra en un modo de administración de la alimentación.
- Se ilumina cuando el ordenador lee o escribe datos. А
- Se ilumina o parpadea para indicar un cambio en el estado de carga de la 南 batería.
- $\binom{n}{k}$ Se enciende cuando la conexión de red inalámbrica está activada.
- $\ast$ Para desactivar únicamente la función de tecnología inalámbrica Bluetooth, haga clic con el botón derecho del mouse en la bandeja del sistema y seleccione Disable Bluetooth Radio (Desactivar radio Bluetooth).

### Indicadores luminosos de estado de la batería

Si el equipo está conectado a un enchufe eléctrico, el indicador de la batería funciona de la siguiente manera:

- Luz ámbar y luz blanca parpadeando alternativamente: Se ha conectado al portátil un adaptador de CA no compatible o no autenticado por Dell.
- Luz ámbar parpadeando alternativamente con luz blanca fija: Error temporal de la batería con presencia del adaptador de CA.
- Luz ámbar parpadeando constantemente: Error grave de la batería con presencia del adaptador de CA.
- Luz apagada: Batería en modo de carga completa con presencia del adaptador de CA.
- Luz blanca encendida: Batería en modo de carga con presencia del adaptador de CA.

# Códigos de error de LED

La siguiente tabla muestra los posibles códigos de LED que se pueden ver cuando el equipo no puede completar una autoprueba durante el encendido.

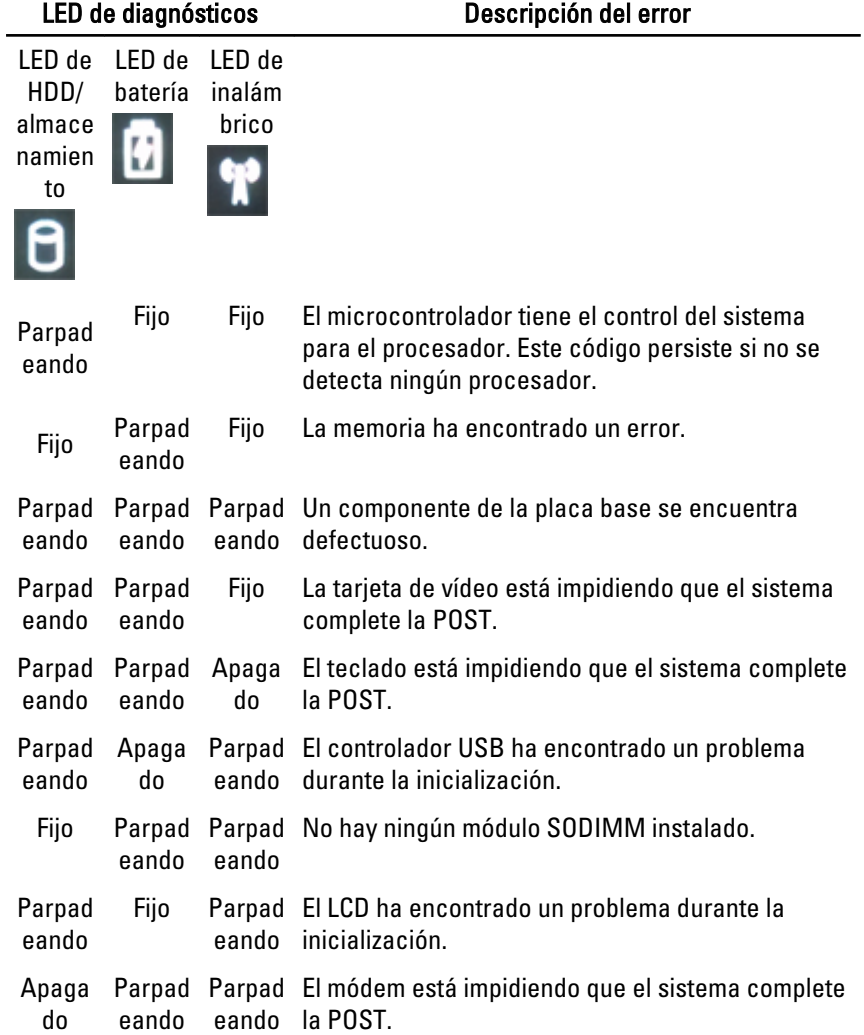

# Cómo ponerse en contacto con Dell 36

# Cómo ponerse en contacto con Dell

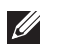

NOTA: Si no dispone de una conexión a Internet activa, puede encontrar información de contacto en la factura de compra, en el albarán o en el catálogo de productos de Dell.

Dell proporciona varias opciones de servicio y asistencia en línea o telefónica. Puesto que la disponibilidad varía en función del país y del producto, es posible que no pueda disponer de algunos servicios en su área. Si desea ponerse en contacto con Dell para tratar cuestiones relacionadas con las ventas, la asistencia técnica o el servicio al cliente:

- 1. Vaya a support.dell.com.
- 2. Seleccione la categoría de soporte.
- 3. Si no es usted un cliente de EE.UU., seleccione su código de país en la parte inferior de la página o seleccione Todos para ver más posibilidades.
- 4. Seleccione el enlace de servicio o asistencia apropiado en función de sus necesidades.